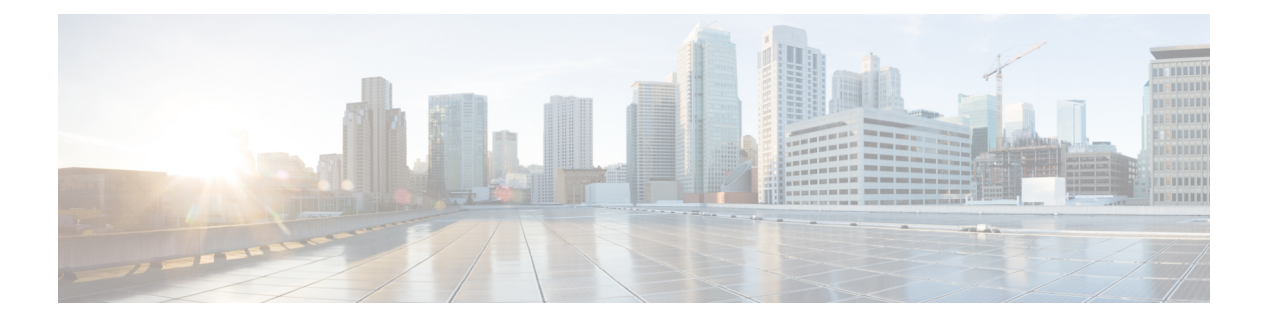

# **QoS Commands**

- [class,](#page-1-0) page 2
- [class-map,](#page-4-0) page 5
- match (class-map [configuration\),](#page-6-0) page 7
- match [non-client-nrt,](#page-9-0) page 10
- [policy-map,](#page-10-0) page 11
- [priority,](#page-13-0) page 14
- [queue-buffers](#page-15-0) ratio, page 16
- [queue-limit,](#page-17-0) page 18
- [random-detect](#page-19-0) cos, page 20
- [random-detect](#page-21-0) cos-based, page 22
- [random-detect](#page-23-0) dscp, page 24
- [random-detect](#page-25-0) dscp-based, page 26
- [random-detect](#page-27-0) precedence, page 28
- random-detect [precedence-based,](#page-30-0) page 31
- [service-policy](#page-32-0) (Wired), page 33
- set, [page](#page-34-0) 35
- show [class-map,](#page-39-0) page 40
- show platform [hardware](#page-40-0) fed switch, page 41
- show [platform](#page-44-0) software fed switch qos, page 45
- show [platform](#page-45-0) software fed switch qos qsb, page 46
- show [policy-map,](#page-48-0) page 49
- trust [device,](#page-50-0) page 51

Г

## <span id="page-1-0"></span>**class**

To define a traffic classification match criteria for the specified class-map name, use the **class** command in policy-map configuration mode. Use the **no** form of this command to delete an existing class map. **class** {*class-map-name* **| class-default**} **no class** {*class-map-name* **| class-default**} **Syntax Description** *class-map-name* The class map name. **class-default** Refers to a system default class that matches unclassified packets. **Command Default** No policy map class-maps are defined. **Command Modes** Policy-map configuration **Command History Release Release Modification** Cisco IOS XE Everest 16.5.1a This command was introduced. **Usage Guidelines** Before using the **class** command, you must use the **policy-map** global configuration command to identify the policy map and enter policy-map configuration mode. After specifying a policy map, you can configure a policy for new classes or modify a policy for any existing classes in that policy map. You attach the policy map to a port by using the **service-policy** interface configuration command. After entering the **class** command, you enter the policy-map class configuration mode. These configuration commands are available: • **admit**—Admits a request for Call Admission Control (CAC) • **bandwidth**—Specifies the bandwidth allocated to the class. • **exit**—Exits the policy-map class configuration mode and returns to policy-map configuration mode. • **no**—Returns a command to its default setting. • **police—Defines a policer or aggregate policer for the classified traffic. The policer specifies the bandwidth** limitations and the action to take when the limits are exceeded.For more information about this command, see *Cisco IOS Quality of Service Solutions Command Reference* available on Cisco.com. • **priority**—Assigns scheduling priority to a class of traffic belonging to a policy map. • **queue-buffers**—Configures the queue buffer for the class.

- **queue-limit**—Specifiesthe maximum number of packetsthe queue can hold for a class policy configured in a policy map.
- **service-policy**—Configures a QoS service policy.
- **set**—Specifies a value to be assigned to the classified traffic. For more information, see [set](#page-34-0), on page 35
- **shape**—Specifies average or peak rate traffic shaping. For more information about this command, see *Cisco IOS Quality of Service Solutions Command Reference* available on Cisco.com.

To return to policy-map configuration mode, use the **exit** command. To return to privileged EXEC mode, use the **end** command.

The **class** command performs the same function as the **class-map** global configuration command. Use the **class** command when a new classification, which is not shared with any other ports, is needed. Use the **class-map** command when the map is shared among many ports.

You can configure a default class by using the **class class-default** policy-map configuration command. Unclassified traffic (traffic that does not meet the match criteria specified in the traffic classes) is treated as default traffic.

You can verify your settings by entering the **show policy-map** privileged EXEC command.

**Examples** This example shows how to create a policy map called policy1. When attached to the ingress direction, it matches all the incoming traffic defined in class1, sets the IP Differentiated Services Code Point (DSCP) to 10, and polices the traffic at an average rate of 1 Mb/s and bursts at 20 KB. Traffic exceeding the profile is marked down to a DSCP value gotten from the policed-DSCP map and then sent.

```
Device(config)# policy-map policy1
Device(config-pmap)# class class1
Device(config-pmap-c)# set dscp 10
Device(config-pmap-c)# police 1000000 20000 exceed-action policed-dscp-transmit
Device(config-pmap-c)# exit
```
This example shows how to configure a default traffic class to a policy map. It also shows how the default traffic class is automatically placed at the end of policy-map pm3 even though **class-default** was configured first:

```
Device# configure terminal
Device(config)# class-map cm-3
Device(config-cmap)# match ip dscp 30
Device(config-cmap)# exit
Device(config)# class-map cm-4
Device(config-cmap)# match ip dscp 40
Device(config-cmap)# exit
Device(config)# policy-map pm3
Device(config-pmap)# class class-default
Device(config-pmap-c)# set dscp 10
Device(config-pmap-c)# exit
Device(config-pmap)# class cm-3
Device(config-pmap-c)# set dscp 4
Device(config-pmap-c)# exit
Device(config-pmap)# class cm-4
Device(config-pmap-c)# set precedence 5
Device(config-pmap-c)# exit
Device(config-pmap)# exit
Device# show policy-map pm3
```
 $\overline{\phantom{a}}$ 

T

Policy Map pm3 Class cm-3 set dscp 4 Class cm-4 set precedence 5 Class class-default set dscp af11

# <span id="page-4-0"></span>**class-map**

Г

To create a class map to be used for matching packets to the class whose name you specify and to enter class-map configuration mode, use the **class-map** command in global configuration mode. Use the **no** form of this command to delete an existing class map and to return to global or policy map configuration mode.

**class-map** *class-map name* {**match-any** | **match-all**}

**no class-map** *class-map name* {**match-any** | **match-all**}

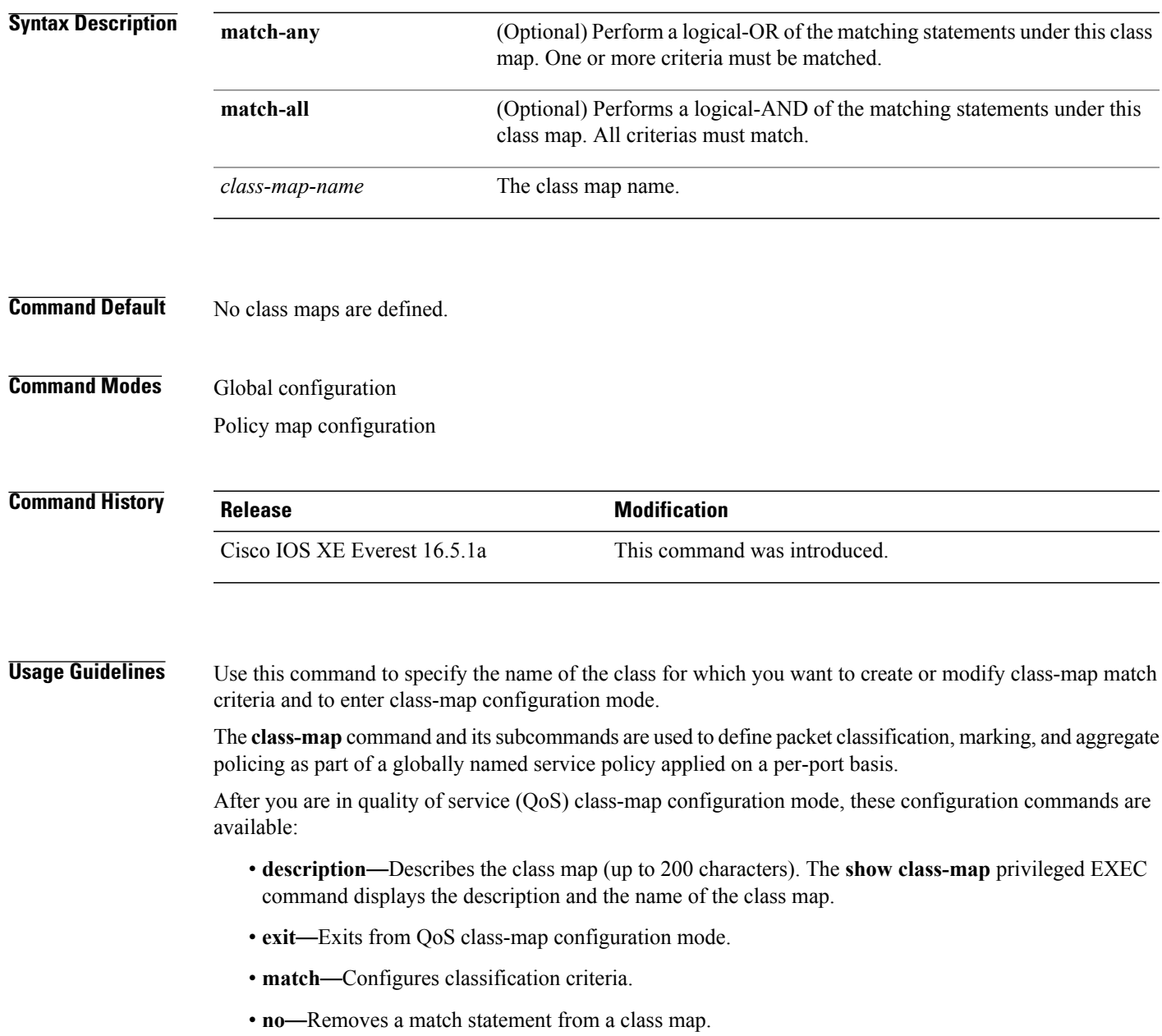

ı

If you enter the **match-any** keyword, you can only use it to specify an extended named access control list (ACL) with the **match access-group** class-map configuration command.

To define packet classification on a physical-port basis, only one **match**command per class map is supported.

The ACL can have multiple access control entries (ACEs).

**Examples** This example shows how to configure the class map called class1 with one match criterion, which is an access list called 103:

```
Device(config)# access-list 103 permit ip any any dscp 10
Device(config)# class-map class1
Device(config-cmap)# match access-group 103
Device(config-cmap)# exit
```
This example shows how to delete the class map class1:

Device(config)# **no class-map class1**

You can verify your settings by entering the **show class-map** privileged EXEC command.

Г

# <span id="page-6-0"></span>**match (class-map configuration)**

To define the match criteria to classify traffic, use the **match** command in class-map configuration mode. Use the **no** form of this command to remove the match criteria.

**match**{**access-group**{**name***acl-name* | *acl-index*}| **class-map** *class-map-name*| **cos** *cos-value*|**dscp***dscp-value*| **[ ip ] dscp** *dscp-list* | **[ip] precedence** *ip-precedence-list*| **precedence** *precedence-value1...value4*| **qos-group** *qos-group-value*| **vlan** *vlan-id*}

**no match** {**access-group**{**name***acl-name* | *acl-index*}| **class-map** *class-map-name*| **cos** *cos-value*| **dscp** *dscp-value*| **[ ip]dscp***dscp-list* | **[ip]precedence** *ip-precedence-list*|**precedence** *precedence-value1...value4*| **qos-group** *qos-group-value*| **vlan** *vlan-id*}

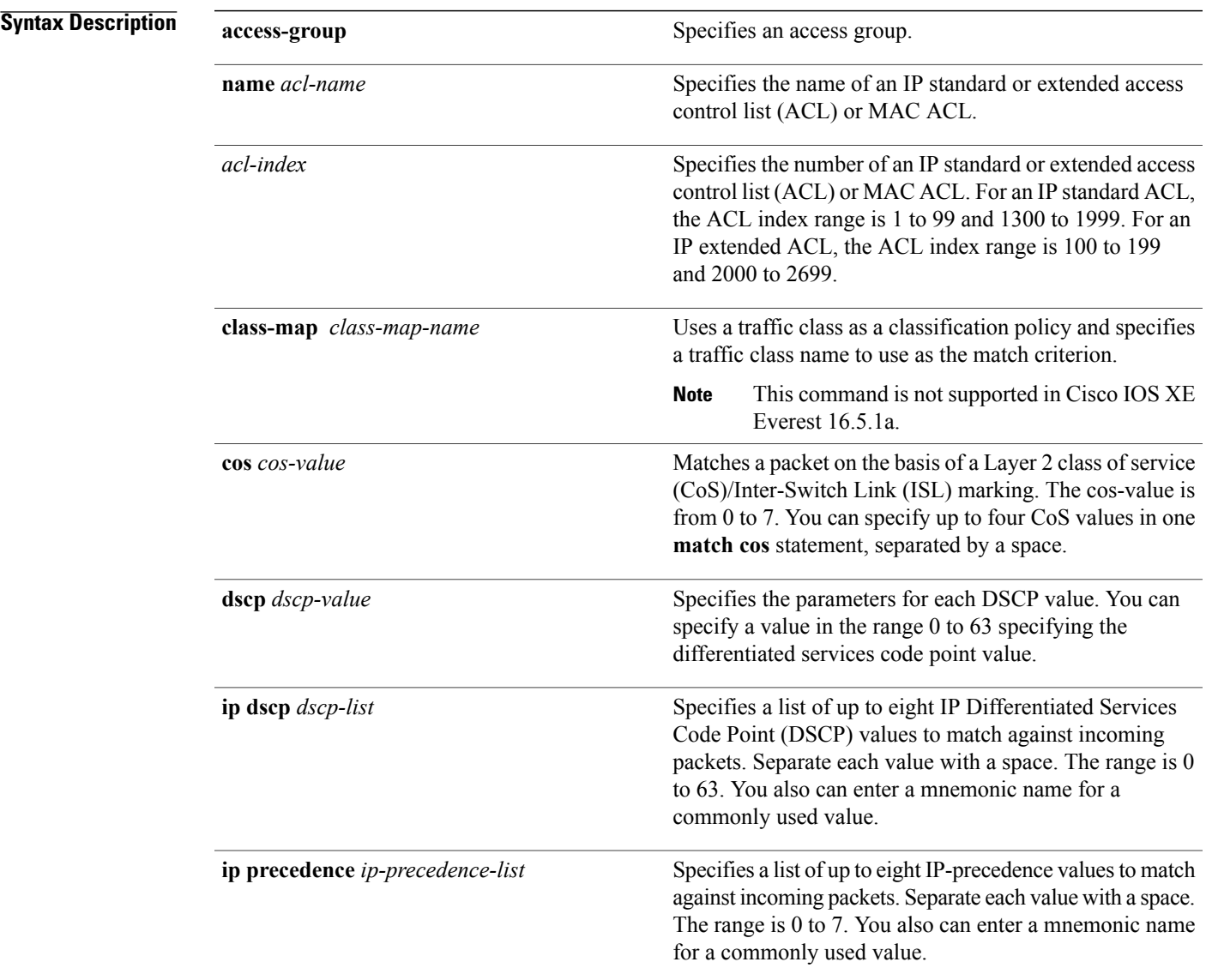

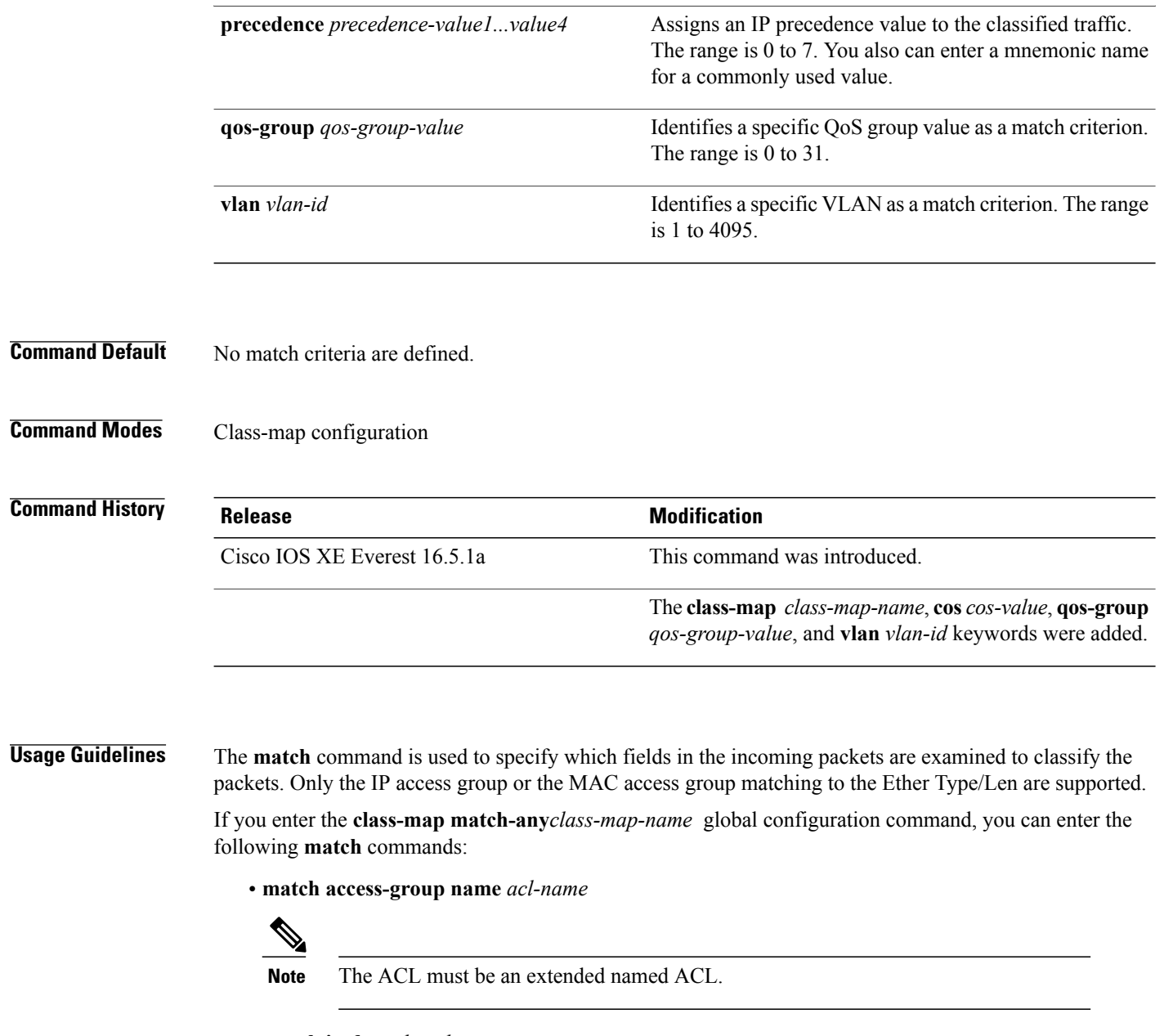

- **match ip dscp** *dscp-list*
- **match ip precedence** *ip-precedence-list*

The **match access-group** *acl-index* command is not supported.

To define packet classification on a physical-port basis, only one **match**command per class map is supported. In this situation, the **match-any** keyword is equivalent.

For the **match ip dscp** *dscp-list* or the **match ip precedence** *ip-precedence-list* command, you can enter a mnemonic name for a commonly used value. For example, you can enter the **match ip dscp af11** command, which isthe same as entering the **matchipdscp10** command. You can enter the **matchipprecedence critical** command, which is the same as entering the **match ip precedence 5** command. For a list of supported

mnemonics, enter the **matchipdscp?** or the **matchipprecedence ?** command to see the command-line help strings.

Use the **input-interface** *interface-id-list* keyword when you are configuring an interface-level class map in a hierarchical policy map. For the *interface-id-list*, you can specify up to six entries.

**Examples** This example shows how to create a class map called class2, which matches all the incoming traffic with DSCP values of 10, 11, and 12:

```
Device(config)# class-map class2
Device(config-cmap)# match ip dscp 10 11 12
Device(config-cmap)# exit
```
This example shows how to create a class map called class3, which matches all the incoming traffic with IP-precedence values of 5, 6, and 7:

Device(config)# **class-map class3** Device(config-cmap)# **match ip precedence 5 6 7** Device(config-cmap)# **exit**

This example shows how to delete the IP-precedence match criteria and to classify traffic using acl1:

```
Device(config)# class-map class2
Device(config-cmap)# match ip precedence 5 6 7
Device(config-cmap)# no match ip precedence
Device(config-cmap)# match access-group acl1
Device(config-cmap)# exit
```
This example shows how to specify a list of physical ports to which an interface-level class map in a hierarchical policy map applies:

```
Device(config)# class-map match-any class4
Device(config-cmap)# match cos 4
Device(config-cmap)# exit
```
This example shows how to specify a range of physical ports to which an interface-level class map in a hierarchical policy map applies:

```
Device(config)# class-map match-any class4
Device(config-cmap)# match cos 4
Device(config-cmap)# exit
```
You can verify your settings by entering the **show class-map** privileged EXEC command.

 $\overline{\phantom{a}}$ 

# <span id="page-9-0"></span>**match non-client-nrt**

To match non-client NRT (non-real-time), use the **match non-client-nrt** command in class-map configuration mode. Use the **no** form of this command to return to the default setting.

**match non-client-nrt**

**no match non-client-nrt**

**Syntax Description** This command has no arguments or keywords.

**Command Default** None

**Command Modes** Class-map

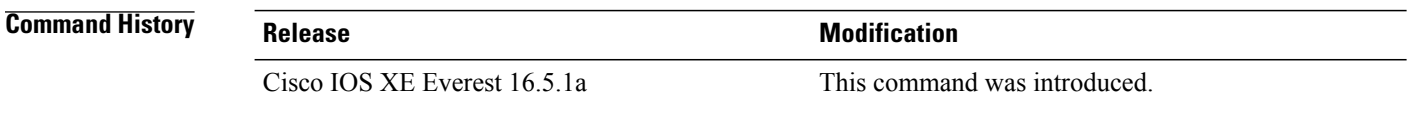

# **Usage Guidelines** None

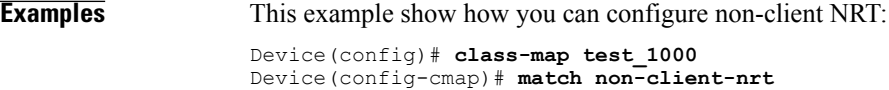

# <span id="page-10-0"></span>**policy-map**

Г

To create or modify a policy map that can be attached to multiple physical ports or switch virtual interfaces (SVIs) and to enter policy-map configuration mode, use the **policy-map** command in global configuration mode. Use the **no** form of this command to delete an existing policy map and to return to global configuration mode.

**policy-map** *policy-map-name*

**no policy-map** *policy-map-name*

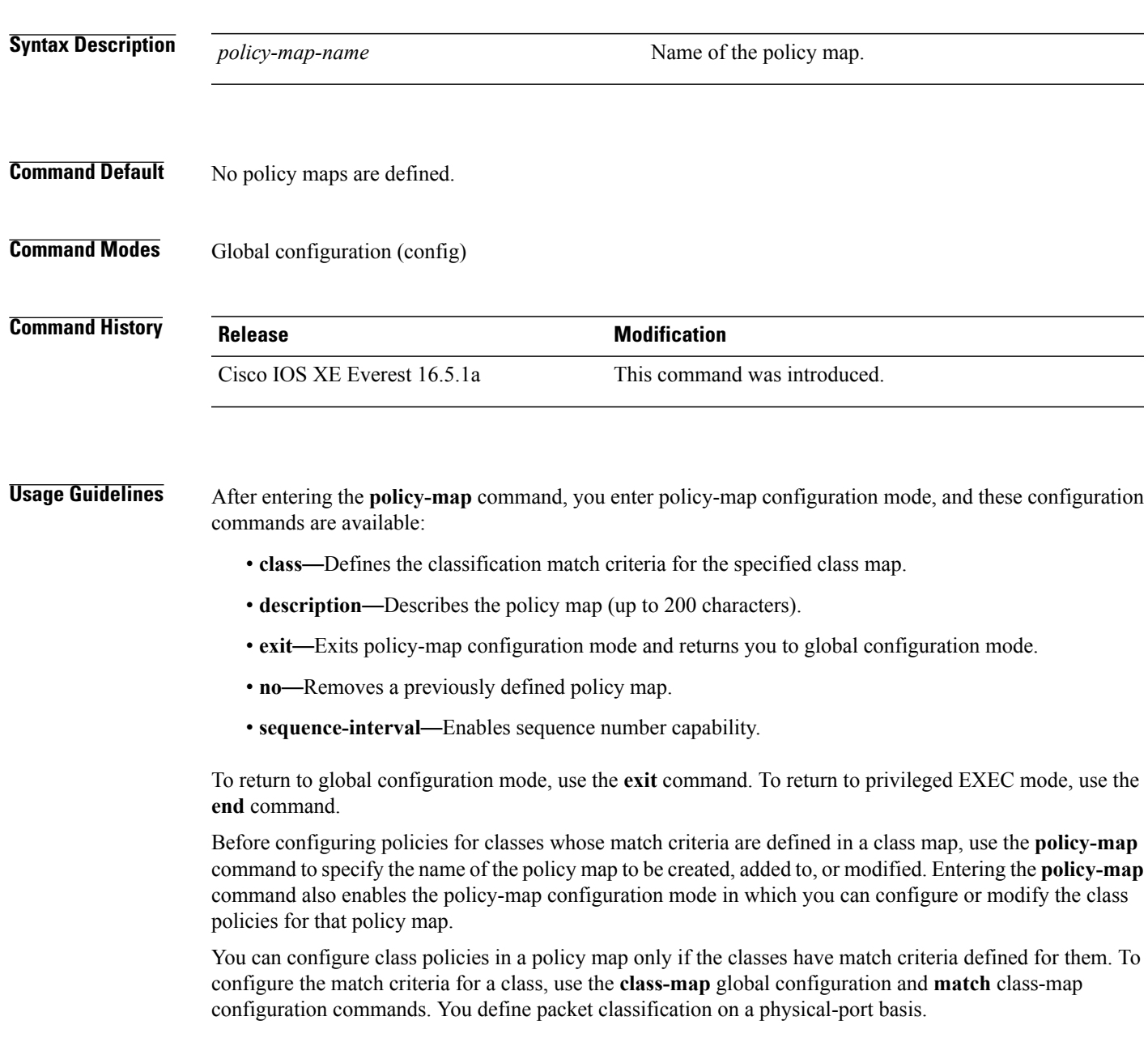

Only one policy map per ingress port is supported. You can apply the same policy map to multiple physical ports.

You can apply a nonhierarchical policy maps to physical ports. A nonhierarchical policy map is the same as the port-based policy maps in the device.

A hierarchical policy map has two levels in the format of a parent-child policy. The parent policy cannot be modified but the child policy (port-child policy) can be modified to suit the QoS configuration.

In VLAN-based QoS, a service policy is applied to an SVI interface. All physical interfaces belonging to a VLAN policy map then need to be configured to refer to the VLAN-based policy mapsinstead of the port-based policy map.

```
Note
```
Not all MQC QoS combinations are supported for wired ports. For information about these restrictions, see chapters "Restrictions for QoS on Wired Targets" in the QoS configuration guide.

**Examples** This example shows how to create a policy map called policy1. When attached to the ingress port, it matches all the incoming traffic defined in class1, sets the IP DSCP to 10, and polices the traffic at an average rate of 1 Mb/s and bursts at 20 KB. Traffic less than the profile is sent.

```
Device(config)# policy-map policy1
Device(config-pmap)# class class1
Device(config-pmap-c)# set dscp 10
Device(config-pmap-c)# police 1000000 20000 conform-action transmit
Device(config-pmap-c)# exit
```
This example show you how to configure hierarchical polices:

```
Switch# configure terminal
Device(config)# class-map c1
Device(config-cmap)# exit
```
Device(config)# **class-map c2** Device(config-cmap)# **exit**

```
Device(config)# policy-map child
Device(config-pmap)# class c1
Device(config-pmap-c)# priority level 1
Device(config-pmap-c)# police rate percent 20 conform-action transmit exceed action drop
Device(config-pmap-c-police)# exit
Device(config-pmap-c)# exit
```

```
Device(config-pmap)# class c2
Device(config-pmap-c)# bandwidth 20000
Device(config-pmap-c)# exit
```

```
Device(config-pmap)# class class-default
Device(config-pmap-c)# bandwidth 20000
Device(config-pmap-c)# exit
Device(config-pmap)# exit
```

```
Device(config)# policy-map parent
Device(config-pmap)# class class-default
Device(config-pmap-c)# shape average 1000000
Device(config-pmap-c)# service-policy child
Deviceconfig-pmap-c)# end
```
This example shows how to delete a policy map:

Device(config)# **no policy-map policymap2**

 $\overline{\phantom{a}}$ 

You can verify your settings by entering the **show policy-map** privileged EXEC command.

Τ

# <span id="page-13-0"></span>**priority**

To assign priority to a class of traffic belonging to a policy map, use the **priority** command in policy-map class configuration mode. To remove a previously specified priority for a class, use the **no** form of this command.

**priority** [*Kbps* [*burst -in-bytes*] | **level** *level-value* [*Kbps* [*burst -in-bytes*] ] |**percent** *percentage* [*Kb/s* [*burst -in-bytes*] ] ]

**no priority** [*Kb/s* [*burst -in-bytes*] | **level** *level value* [*Kb/s* [*burst -in-bytes*] ] | **percent** *percentage* [*Kb/s* [*burst -in-bytes*] ] ]

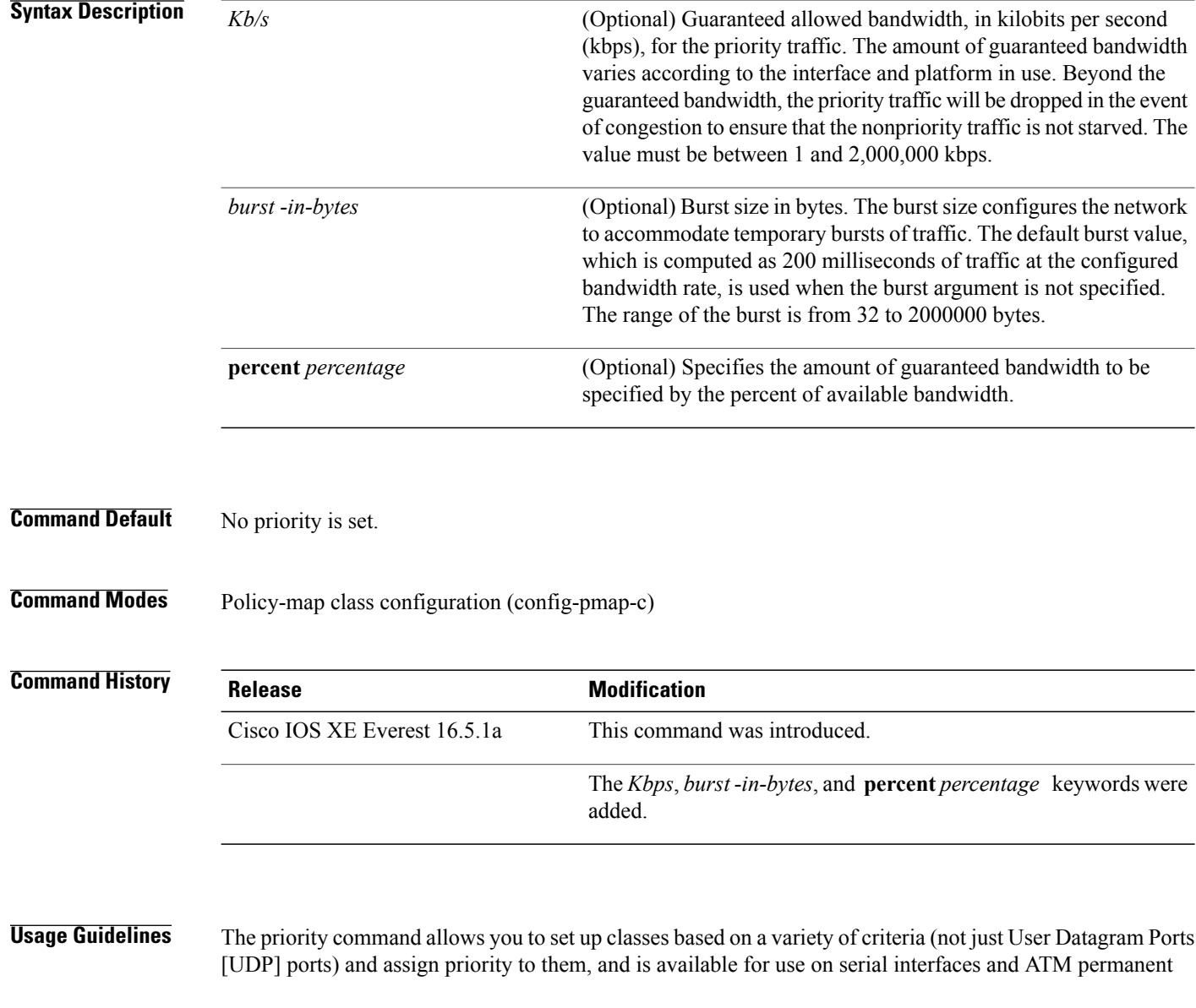

virtual circuits (PVCs). A similar command, the **ip rtp priority** command, allows you to stipulate priority flows based only on UDP port numbers and is not available for ATM PVCs.

The bandwidth and priority commands cannot be used in the same class, within the same policy map. However, these commands can be used together in the same policy map.

Within a policy map, you can give one or more classes priority status. When multiple classes within a single policy map are configured as priority classes, all traffic from these classes is queued to the same, single, priority queue.

When the policy map containing class policy configurations is attached to the interface to stipulate the service policy for that interface, available bandwidth is assessed. If a policy map cannot be attached to a particular interface because of insufficient interface bandwidth, the policy is removed from all interfaces to which it was successfully attached.

**Examples** The following example shows how to configure the priority of the class in policy map policy1:

```
Device(config)# class-map cm1
Device(config-cmap)#match precedence 2
Device(config-cmap)#exit
```
Device(config)#**class-map cm2** Device(config-cmap)#**match dscp 30** Device(config-cmap)#**exit**

Device(config)# **policy-map policy1** Device(config-pmap)# **class cm1** Device(config-pmap-c)# **priority level 1** Device(config-pmap-c)# **police 1m** Device(config-pmap-c-police)#**exit** Device(config-pmap-c)#**exit** Device(config-pmap)#**exit**

Device(config)#**policy-map policy1** Device(config-pmap)#**class cm2** Device(config-pmap-c)#**priority level 2** Device(config-pmap-c)#**police 1m**

T

# <span id="page-15-0"></span>**queue-buffers ratio**

To configure the queue buffer for the class, use the **queue-buffers ratio** command in policy-map class configuration mode. Use the **no** form of this command to remove the ratio limit.

**queue-buffers ratio** *ratio limit*

**no queue-buffers ratio** *ratio limit*

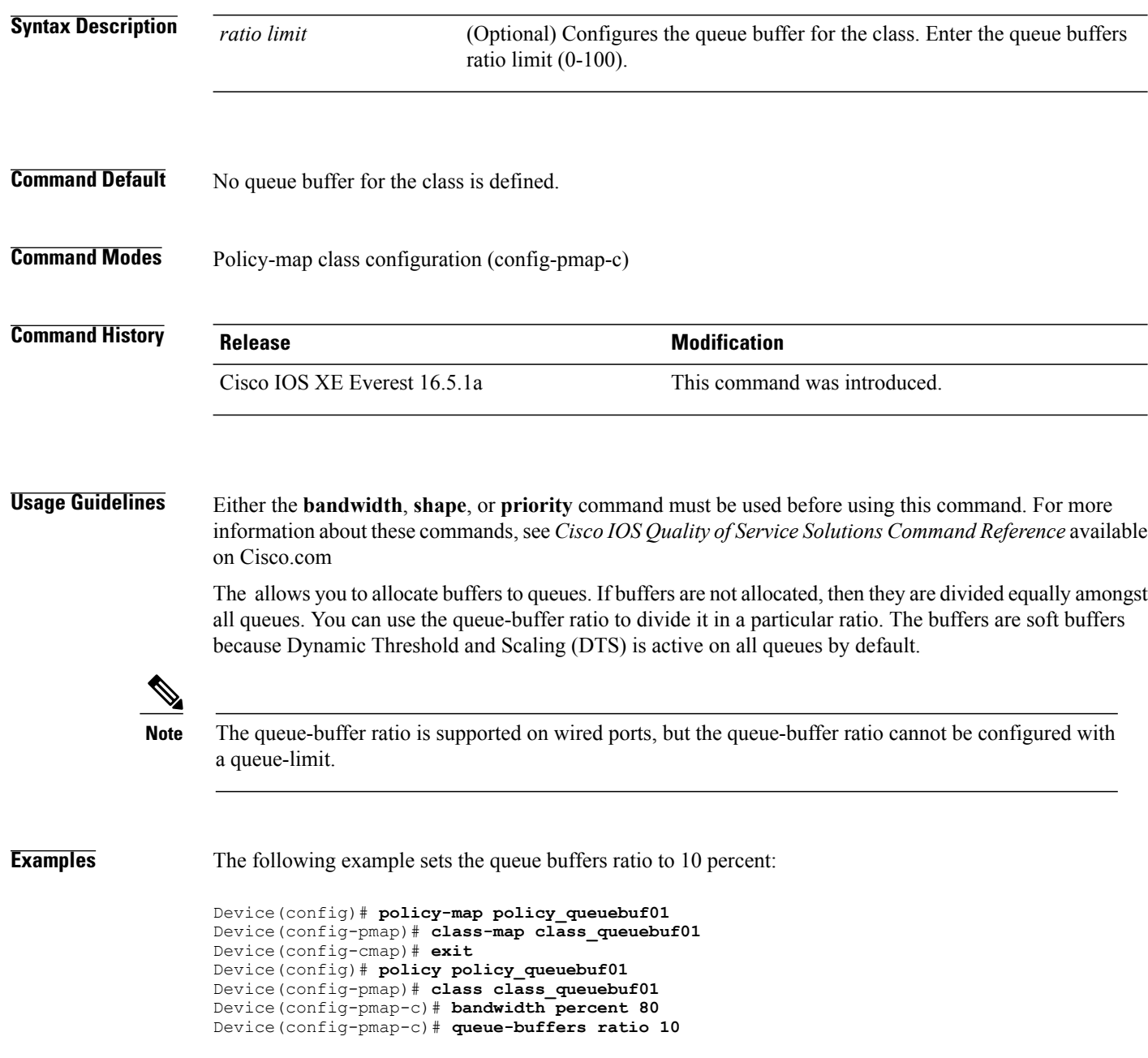

 $\mathbf{I}$ 

Device(config-pmap)# **end**

You can verify your settings by entering the **show policy-map** privileged EXEC command.

Τ

# <span id="page-17-0"></span>**queue-limit**

To specify or modify the maximum number of packets the queue can hold for a class policy configured in a policy map, use the **queue-limit** policy-map class configuration command. To remove the queue packet limit from a class, use the **no** form of this command.

**queue-limit** *queue-limit-size* [**packets**] {**cos** *cos-value*| **dscp** *dscp-value*} **percent** *percentage-of-packets* **no queue-limit** *queue-limit-size* [**packets**] {**cos** *cos-value*| **dscp** *dscp-value*} **percent** *percentage-of-packets*

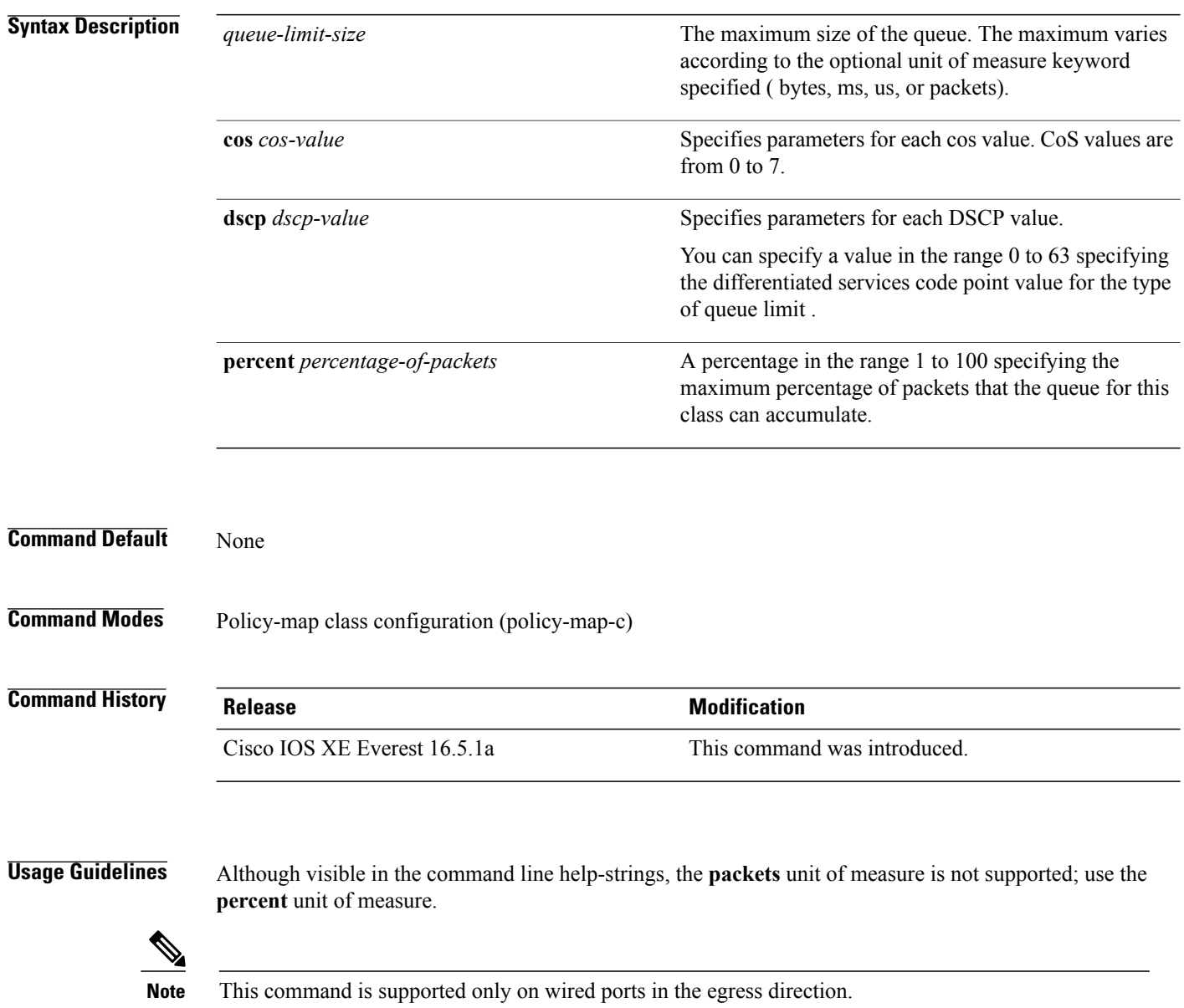

Weighted fair queuing (WFQ) creates a queue for every class for which a class map is defined. Packets satisfying the match criteria for a class accumulate in the queue reserved for the class until they are sent, which occurs when the queue is serviced by the fair queuing process. When the maximum packet threshold you defined for the class is reached, queuing of any further packets to the class queue causes tail drop.

You use queue limits to configure Weighted Tail Drop (WTD). WTD ensures the configuration of more than one threshold per queue. Each class of service is dropped at a different threshold value to provide for QoS differentiation.

You can configure the maximum queue thresholds for the different subclasses of traffic, that is, DSCP and CoS and configure the maximum queue thresholds for each subclass.

**Examples** The following example configures a policy map called port-queue to contain policy for a class called dscp-1. The policy for this class is set so that the queue reserved for it has a maximum packet limit of 20 percent:

> Device(config)# **policy-map policy11** Device(config-pmap)# **class dscp-1** Device(config-pmap-c)# **bandwidth percent 20** Device(config-pmap-c)# **queue-limit dscp 1 percent 20**

## <span id="page-19-0"></span>**random-detect cos**

To change the minimum and maximum packet thresholds for the Class of service (CoS) value, use the **random-detect cos** command in QoS policy-map class configuration mode. To return the minimum and maximum packet thresholds to the default for the CoS value, use the **no** form of this command.

**random-detect cos** *cos-value* **percent** *min-threshold max-threshold*

**no random-detect cos** *cos-value* **percent***min-threshold max-threshold*

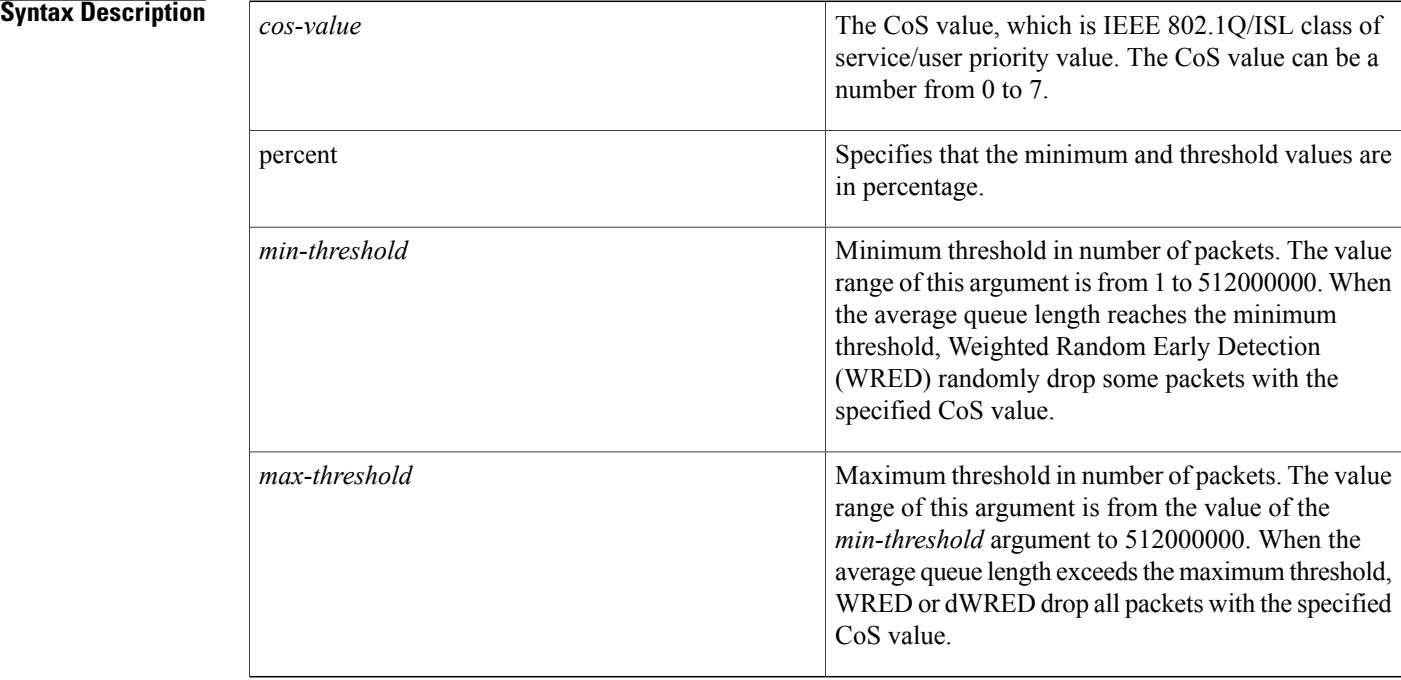

### **Command Default**

**Command Modes** QoS policy-map class configuration (config-pmap-c)

## **Command History Release Modification**

Cisco IOS XE 16.5.1 This command was introduced.

**Usage Guidelines** Use the **random-detect cos** command in conjunction with the **random-detect** command in QoS policy-map class configuration mode.

The **random-detect cos** command is available only if you have specified the *cos-based* argument when using the **random-detect** command in interface configuration mode.

**Examples** The following example enables WRED to use the CoS value 8. The minimum threshold for the CoS value 8 is 20, the maximum threshold is 40.

```
random-detect cos-based
random-detect cos percent 5 20 40
```
### **Related Commands**

Г

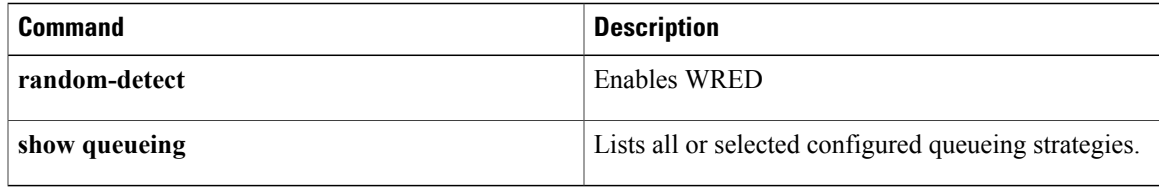

## <span id="page-21-0"></span>**random-detect cos-based**

To enable weighted random early detection (WRED) on the basis of the class of service (CoS) value of a packet, use the **random-detectcos-based** command in policy-map class configuration mode. To disable WRED, use the **no** form of this command.

### **random-detect cos-based**

**no random-detect cos-based**

### **Syntax Description**

**Command Default** When WRED is configured, the default minimum and maximum thresholds are determined on the basis of output buffering capacity and the transmission speed for the interface.

**Command Modes** Policy-map class configuration (config-pmap-c)

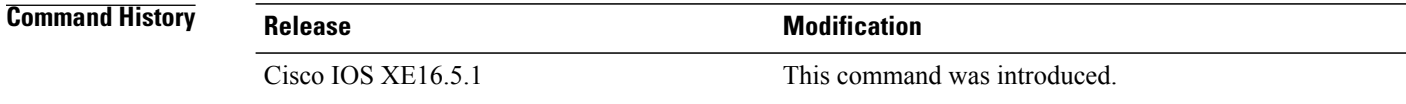

### **Usage Guidelines**

**Examples** In the following example, WRED is configured on the basis of the CoS value.

```
Switch> enable
Switch# configure terminal
Switch(config)# policy-map policymap1
Switch(config-pmap)# class class1
Switch(config-pmap-c)# random-detect cos-based
Switch(config-pmap-c)#
```
### **end**

### **Related Commands**

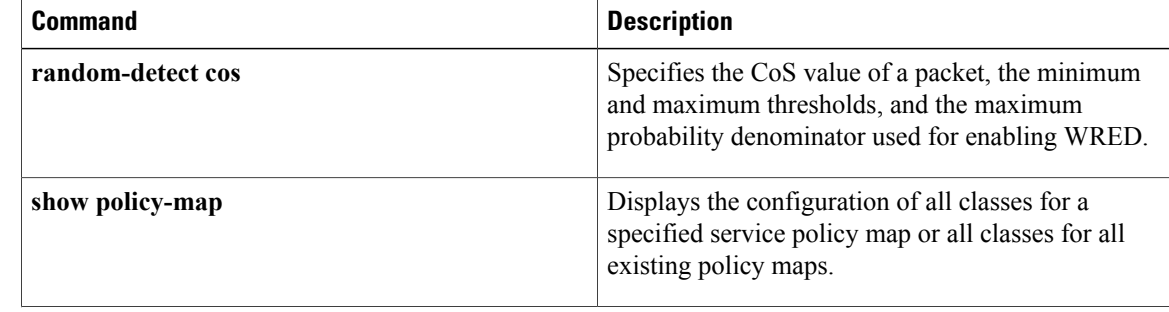

 $\mathbf I$ 

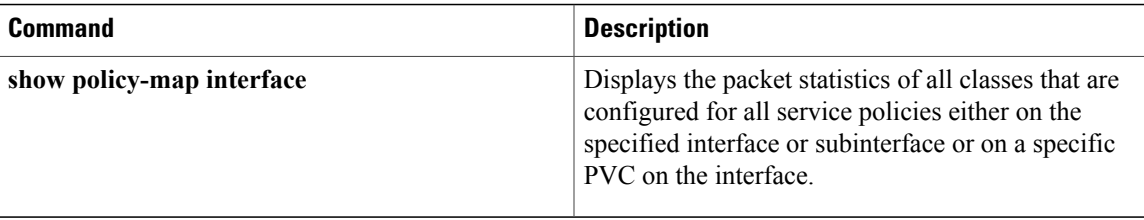

# <span id="page-23-0"></span>**random-detect dscp**

To change the minimum and maximum packet thresholds for the differentiated services code point (DSCP) value, use the **random-detect dscp** command in QoS policy-map class configuration mode. To return the minimum and maximum packet thresholds to the default for the DSCP value, use the **no** form of this command.

**random-detect dscp** *dscp-value* **percent** *min-threshold max-threshold*

**no random-detect dscp** *dscp-value* **percent***min-threshold max-threshold*

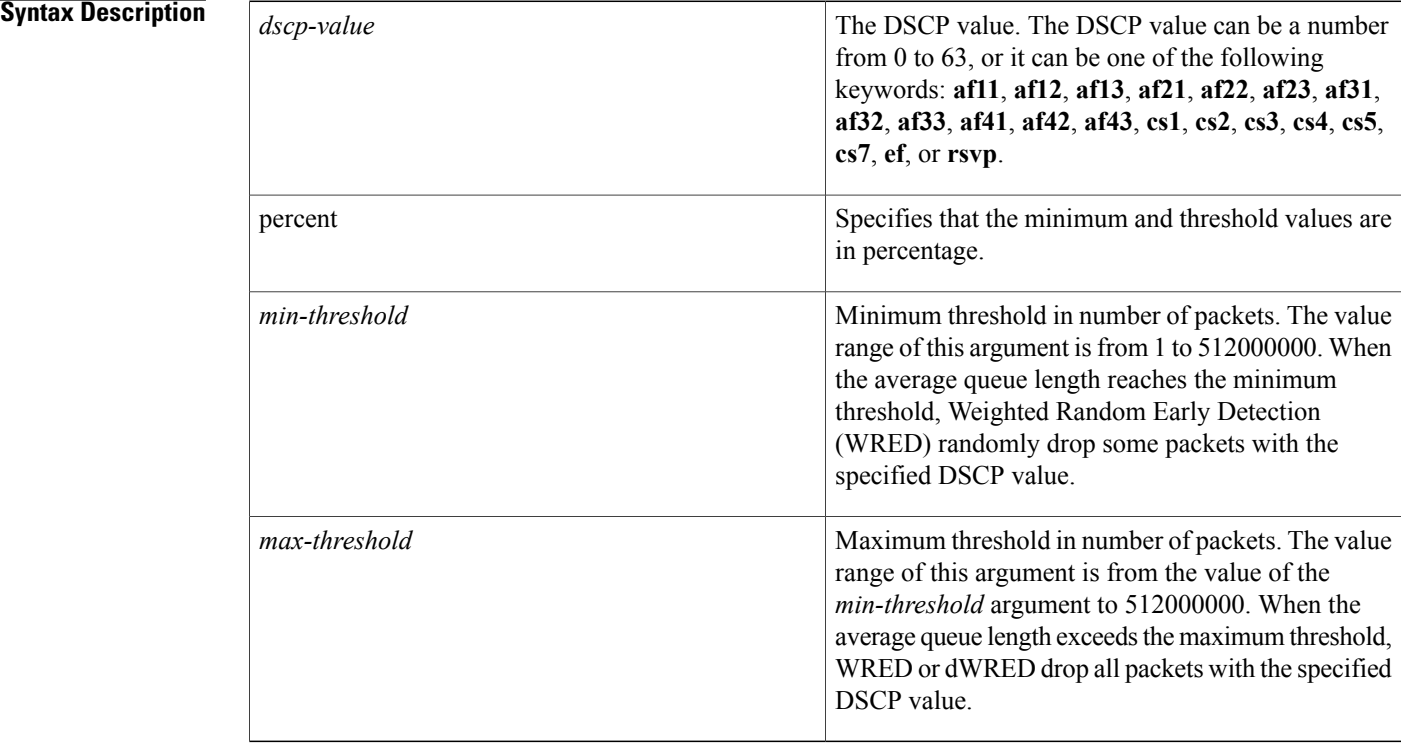

### **Command Default**

**Command Modes** QoS policy-map class configuration (config-pmap-c)

## **Command History Release Modification** 16.5.1 This command was introduced.

### **Usage Guidelines** Use the **random-detect dscp** command in conjunction with the **random-detect** command in QoS policy-map class configuration mode.

The **random-detect dscp** command is available only if you specified the *dscp-based* argument when using the **random-detect** command in interface configuration mode.

### **Specifying the DSCP Value**

The **random-detect dscp** command allows you to specify the DSCP value per traffic class. The DSCP value can be a number from 0 to 63, or it can be one of the following keywords: **af11**, **af12**, **af13**, **af21**, **af22**, **af23**, **af31**, **af32**, **af33**, **af41**, **af42**, **af43**, **cs1**, **cs2**, **cs3**, **cs4**, **cs5**, **cs7**, **ef**, or **rsvp**.

On a particular traffic class, eight DSCP values can be configured per traffic class. Overall, 29 values can be configured on a traffic class: 8 precedence values, 12 Assured Forwarding (AF) code points, 1 Expedited Forwarding code point, and 8 user-defined DSCP values.

### **Assured Forwarding Code Points**

The AF code points provide a means for a domain to offer four different levels (four different AF classes) of forwarding assurances for IP packets received from other (such as customer) domains. Each one of the four AF classes is allocated a certain amount of forwarding services (buffer space and bandwidth).

Within each AF class, IP packets are marked with one of three possible drop precedence values (binary  $2\{010\}$ , 4{100}, or 6{110}), which exist as the three lowest bits in the DSCP header. In congested network environments, the drop precedence value of the packet determines the importance of the packet within the AFclass.Packets with higher drop precedence values are discarded before packets with lower drop precedence values.

The upper three bits of the DSCP value determine the AF class; the lower three values determine the drop probability.

**Examples** The following example enables WRED to use the DSCP value 8. The minimum threshold for the DSCP value 8 is 20, the maximum threshold is 40, and the mark probability is 1/10.

random-detect dscp percent 8 20 40

### **Related Commands**

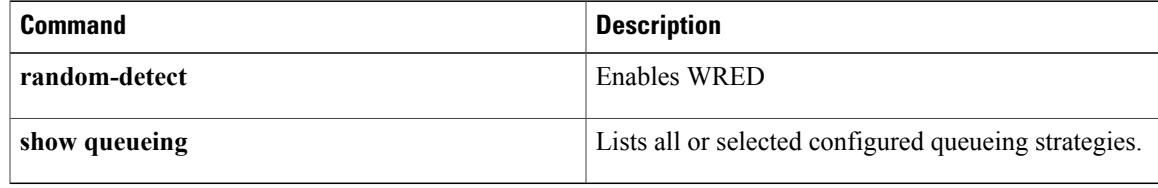

## <span id="page-25-0"></span>**random-detect dscp-based**

To base weighted random early detection (WRED) on the Differnciated Services Code Point (dscp) value of a packet, use the **random-detectdscp-based** command in policy-map class configuration mode. To disable this feature, use the **no** form of this command.

### **random-detect dscp-based**

**no random-detect dscp-based**

- **Syntax Description** This command has no arguments or keywords.
- **Command Default** WRED is disabled by default.
- **Command Modes** Policy-map class configuration (config-pmap-c)

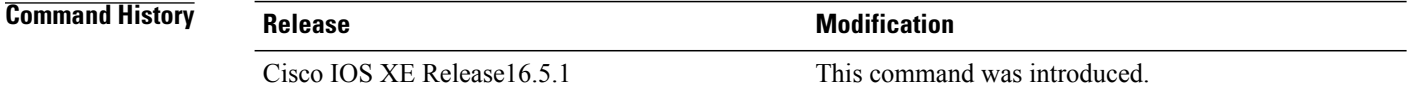

## **Usage Guidelines** With the **random-detectdscp-based** command, WRED is based on the dscp value of the packet. Use the **random-detectdscp-based** command before configuring the **random-detectdscp** command.

**Examples** The following example shows that random detect is based on the precedence value of a packet:

Switch> **enable** Switch# **configure terminal** Switch(config)#

**policy-map policy1** Switch(config-pmap)# **class class1** Switch(config-pmap-c)# **bandwidth percent 80** Switch(config-pmap-c)# **random-detect dscp-based** Switch(config-pmap-c)# **random-detect dscp 2 percent 10 40** Switch(config-pmap-c)# **exit**

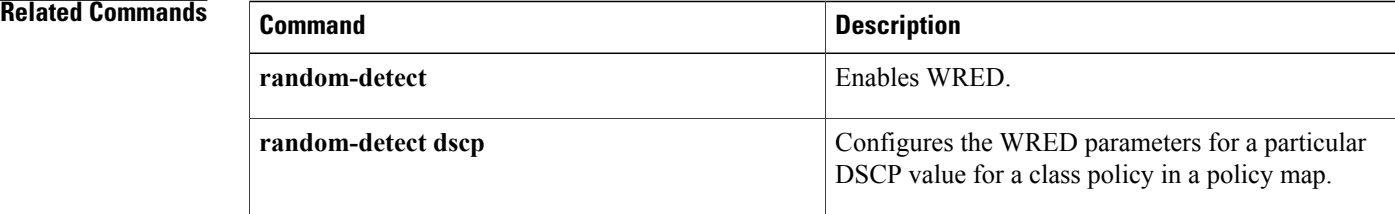

 $\mathbf I$ 

## <span id="page-27-0"></span>**random-detect precedence**

To configure Weighted Random Early Detection (WRED) parameters for a particular IP precedence for a class policy in a policy map, use the **random-detect precedence** command in QoS policy-map class configuration mode. To return the values to the default for the precedence, use the **no** form of this command.

**random-detect precedence** *precedence* **percent** *min-threshold max-threshold*

**no random-detect precedence**

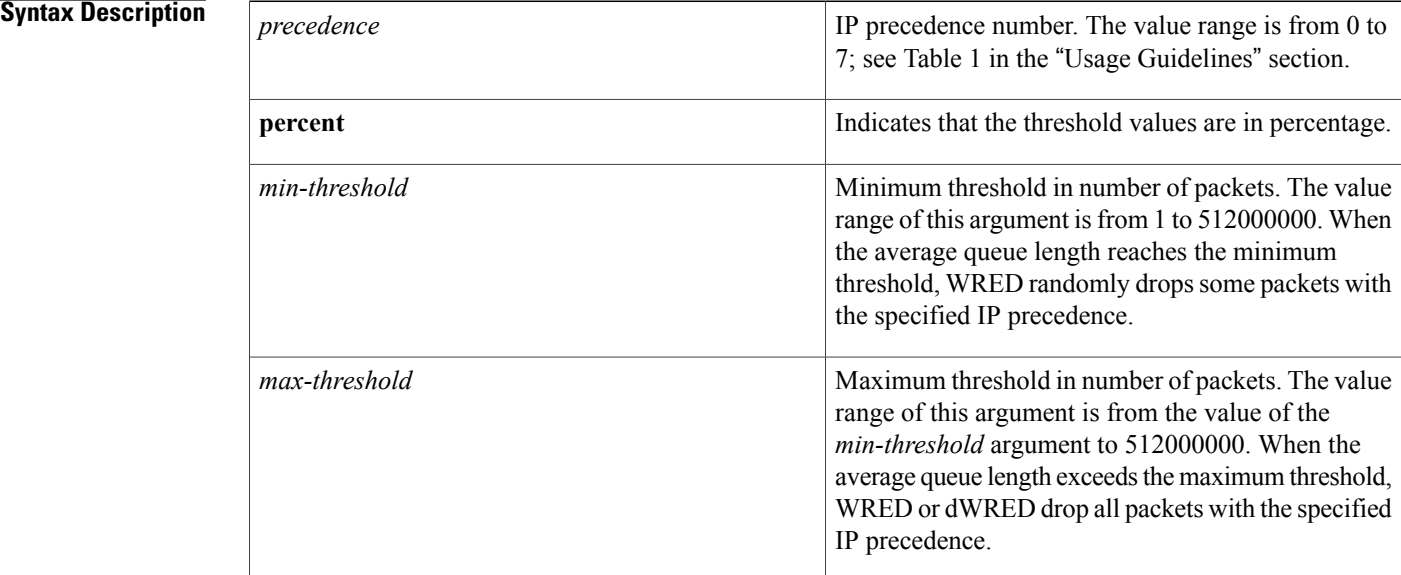

**Command Default** The default *min-threshold* value depends on the precedence. The *min-threshold* value for IP precedence 0 corresponds to half of the *max-threshold* value. The values for the remaining precedences fall between half the *max-threshold* value and the *max-threshold* value at evenly spaced intervals. See the table in the "Usage Guidelines" section of this command for a list of the default minimum threshold values for each IP precedence. **Command Modes** Interface configuration (config-if) QoS policy-map class configuration (config-pmap-c) **Command History Release Modification** Cisco IOS XE 16.5.1 This command was introduced.

**Usage Guidelines** WRED is a congestion avoidance mechanism that slows traffic by randomly dropping packets when congestion exists.

> When you configure the **random-detect** command on an interface, packets are given preferential treatment based on the IP precedence of the packet. Use the **random-detect precedence** command to adjust the treatment for different precedences.

> If you want WRED to ignore the precedence when determining which packets to drop, enter this command with the same parameters for each precedence. Remember to use appropriate values for the minimum and maximum thresholds.

> Note that if you use the **random-detect precedence** command to adjust the treatment for different precedences within class policy, you must ensure that WRED is not configured for the interface to which you attach that service policy.

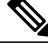

**Note**

Although the range of valuesfor the *min-threshold* and *max-threshold* argumentsisfrom 1 to 512000000, the actual values that you can specify depend on the type of random detect you are configuring. For example, the maximum threshold value cannot exceed the queue limit.

**Examples** The following example shows the configuration to enable WRED on the interface and to specify parameters for the different IP precedences:

```
interface Hssi0/0/0
description 45Mbps to R1
ip address 10.200.14.250 255.255.255.252
random-detect
random-detect precedence 7 percent 20 50
```
The following example shows the configuration for the policy for a class called acl10 included in a policy map called policy10. Class acl101 hasthese characteristics: a minimum of 2000 kb/s of bandwidth are expected to be delivered to this class in the event of congestion and a weight factor of 10 is used to calculate the average queue size. For congestion avoidance, WRED packet drop is used, not tail drop. IP precedence is reset for levels 0 through 4.

```
policy-map policy10
class pred10
 bandwidth 2000
 random-detect
 random-detect precedence 0 32 256 100
 random-detect precedence 1 64 256 100
 random-detect precedence 2 96 256 100
 random-detect precedence 3 120 256 100
 random-detect precedence 4 140 256 100
```
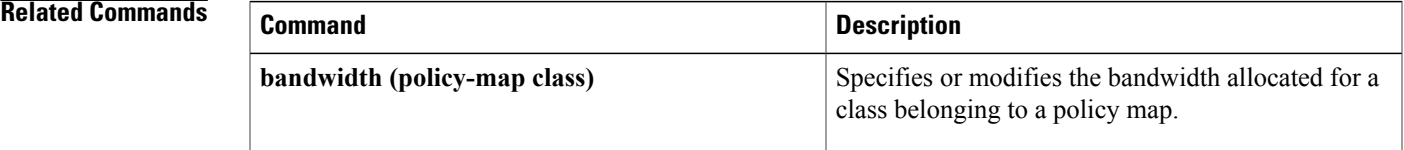

T

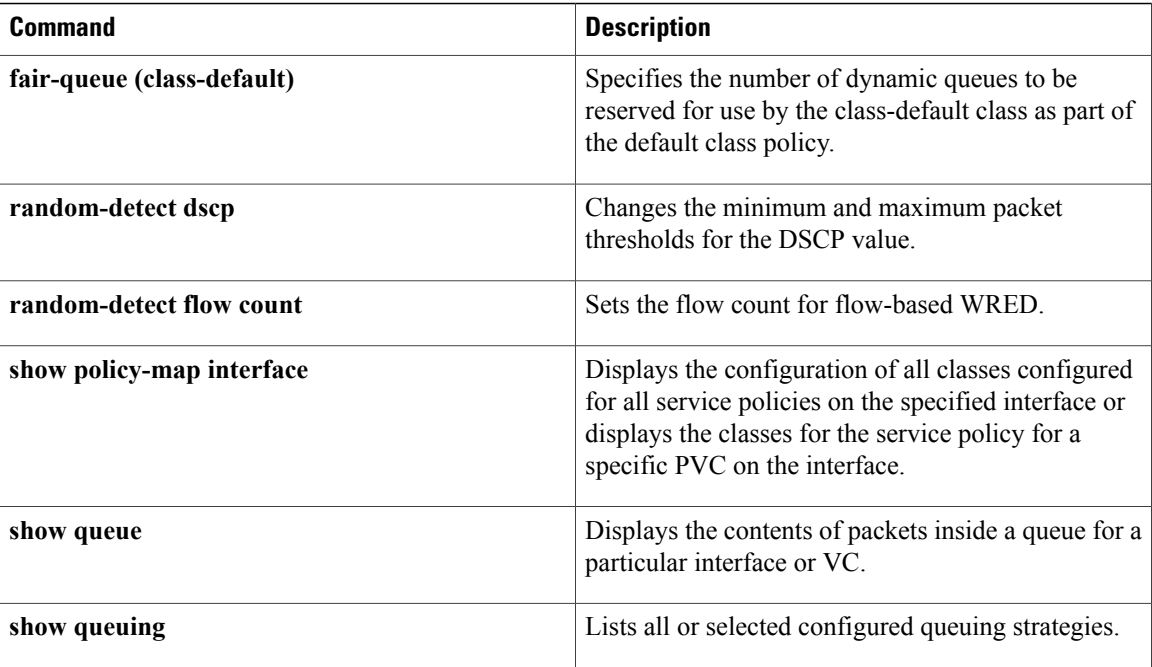

 $\mathbf{I}$ 

# <span id="page-30-0"></span>**random-detect precedence-based**

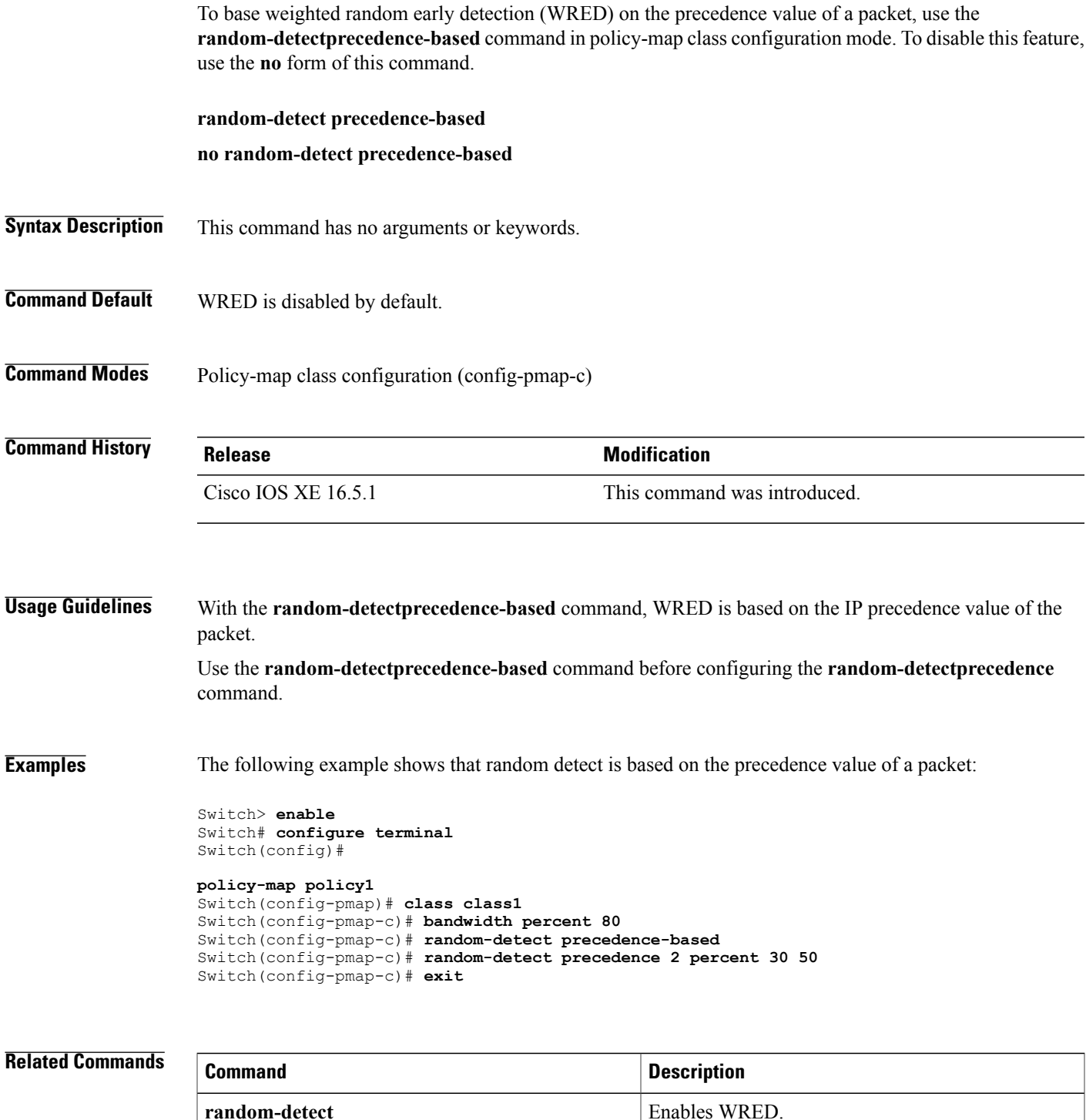

T

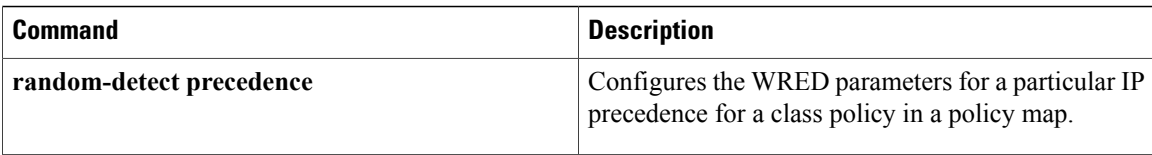

Г

# <span id="page-32-0"></span>**service-policy (Wired)**

To apply a policy map to a physical port or a switch virtual interface (SVI), use the **service-policy** command in interface configuration mode. Use the **no** form of this command to remove the policy map and port association.

**service-policy** {**input** | **output**} *policy-map-name*

**no service-policy** {**input** | **output**} *policy-map-name*

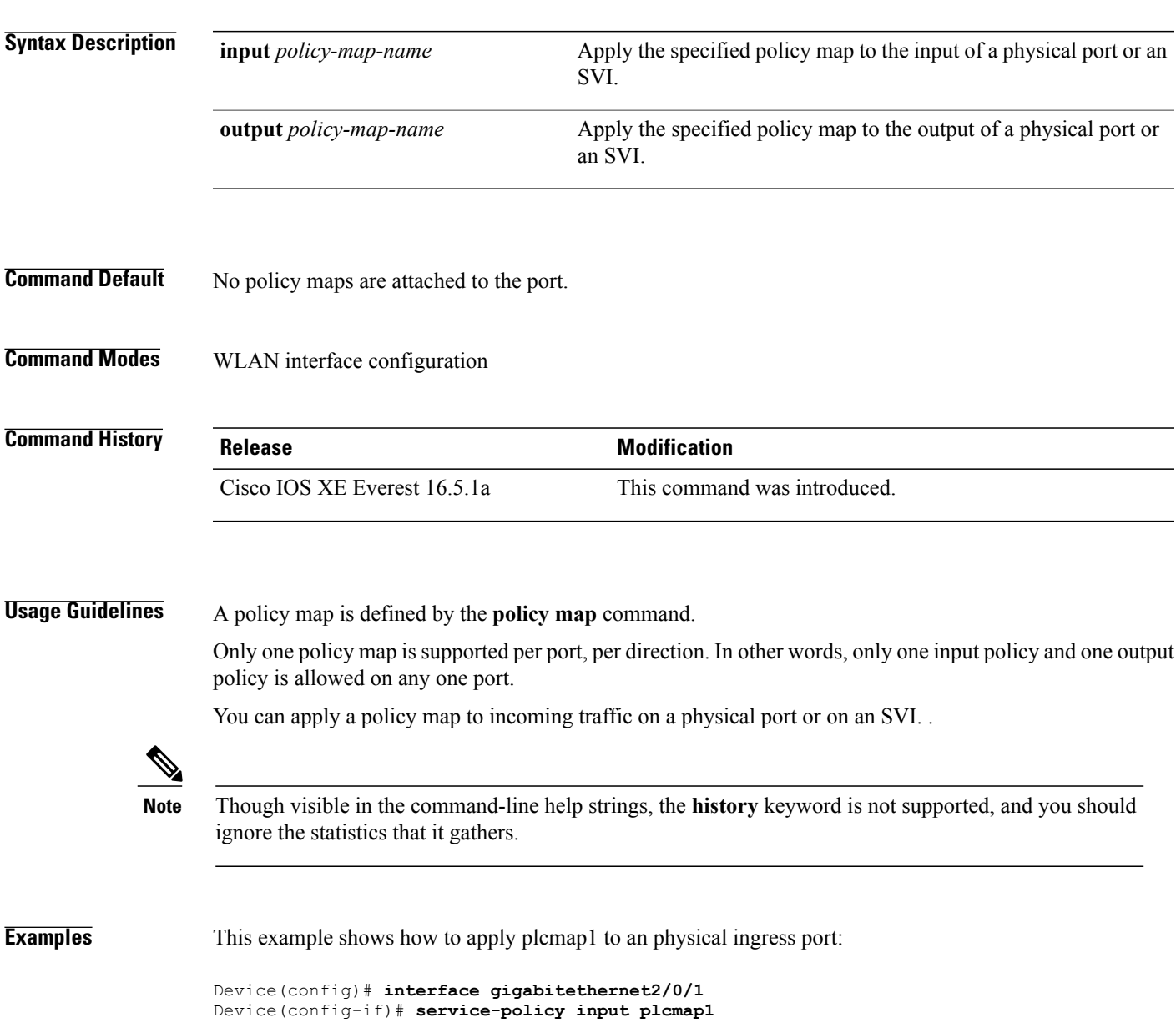

This example shows how to remove plcmap2 from a physical port:

```
Device(config)# interface gigabitethernet2/0/2
Device(config-if)# no service-policy input plcmap2
```
The following example displays a VLAN policer configuration. At the end of this configuration, the VLAN policy map is applied to an interface for QoS:

```
Device# configure terminal
Device(config)# class-map vlan100
Device(config-cmap)# match vlan 100
Device(config-cmap)# exit
Device(config)# policy-map vlan100
Device(config-pmap)# policy-map class vlan100
Device(config-pmap-c)# police 100000 bc conform-action transmit exceed-action drop
Device(config-pmap-c-police)# end
Device# configure terminal
Device(config)# interface gigabitEthernet1/0/5
Device(config-if)# service-policy input vlan100
```
You can verify your settings by entering the **show running-config** privileged EXEC command.

## <span id="page-34-0"></span>**set**

To classify IP traffic by setting a Differentiated Services Code Point (DSCP) or an IP-precedence value in the packet, use the **set** command in policy-map class configuration mode. Use the **no** form of this command to remove traffic classification.

### **set cos| dscp| precedence| ip| qos-group**

**set cos** {*cos-value* } | {**cos| dscp| precedence| qos-group**} [**table** *table-map-name*] **set dscp** {*dscp-value* } | {**cos| dscp| precedence| qos-group**} [**table** *table-map-name*] **set ip** {**dscp| precedence**} **set precedence** {*precedence-value* } | {**cos| dscp| precedence| qos-group**} [**table** *table-map-name*] **set qos-group** {*qos-group-value*| **dscp** [**table** *table-map-name*]| **precedence** [**table** *table-map-name*]}

**cos**

**Syntax Description** cos cosmitted Sets the Layer 2 class of service (CoS) value or user priority of an outgoing packet. You can specify these values:

- *cos-value*—CoS value from 0 to 7. You also can enter a mnemonic name for a commonly used value.
- Specify a packet-marking category to set the CoS value of the packet. If you also configure a table map for mapping and converting packet-marking values, this establishes the "map from" packet-marking category. Packet-marking category keywords:
	- ◦**cos**—Sets a value from the CoS value or user priority.
	- ◦**dscp**—Sets a value from packet differentiated services code point (DSCP).
	- ◦**precedence**—Sets a value from packet precedence.
	- ◦**qos-group**—Sets a value from the QoS group.
- (Optional)**table** *table-map-name*—Indicates that the values set in a specified table map are used to set the CoS value. Enter the name of the table map used to specify the CoS value. The table map name can be a maximum of 64 alphanumeric characters.

If you specify a packet-marking category but do not specify the table map, the default action is to copy the value associated with the packet-marking category as the CoS value. For example, if you enter the **set cos precedence** command, the precedence (packet-marking category) value is copied and used as the CoS value.

**set**

**dscp**

Sets the differentiated services code point (DSCP) value to mark  $IP(v4)$  and  $IPv6$  packets. You can specify these values:

- *cos-value*—Number that sets the DSCP value. The range is from 0 to 63. You also can enter a mnemonic name for a commonly used value.
- Specify a packet-marking category to set the DSCP value of the packet. If you also configure a table map for mapping and converting packet-marking values, this establishes the "map from" packet-marking category. Packet-marking category keywords:
	- ◦**cos**—Sets a value from the CoS value or user priority.
	- ◦**dscp**—Sets a value from packet differentiated services code point (DSCP).
	- ◦**precedence**—Sets a value from packet precedence.
	- ◦**qos-group**—Sets a value from the QoS group.
- (Optional)**table** *table-map-name*—Indicates that the values set in a specified table map will be used to set the DSCP value. Enter the name of the table map used to specify the DSCP value. The table map name can be a maximum of 64 alphanumeric characters.

If you specify a packet-marking category but do not specify the table map, the default action is to copy the value associated with the packet-marking category as the DSCP value. For example, if you enter the **set dscp cos** command, the CoS value (packet-marking category) is copied and used as the DSCP value.

Sets IP values to the classified traffic. You can specify these values:

- **dscp**—Specify an IP DSCP value from 0 to 63 or a packet marking category.
- **precedence**—Specify a precedence-bit value in the IP header; valid values are from 0 to 7 or specify a packet marking category.

**ip**

 $\overline{\phantom{a}}$ 

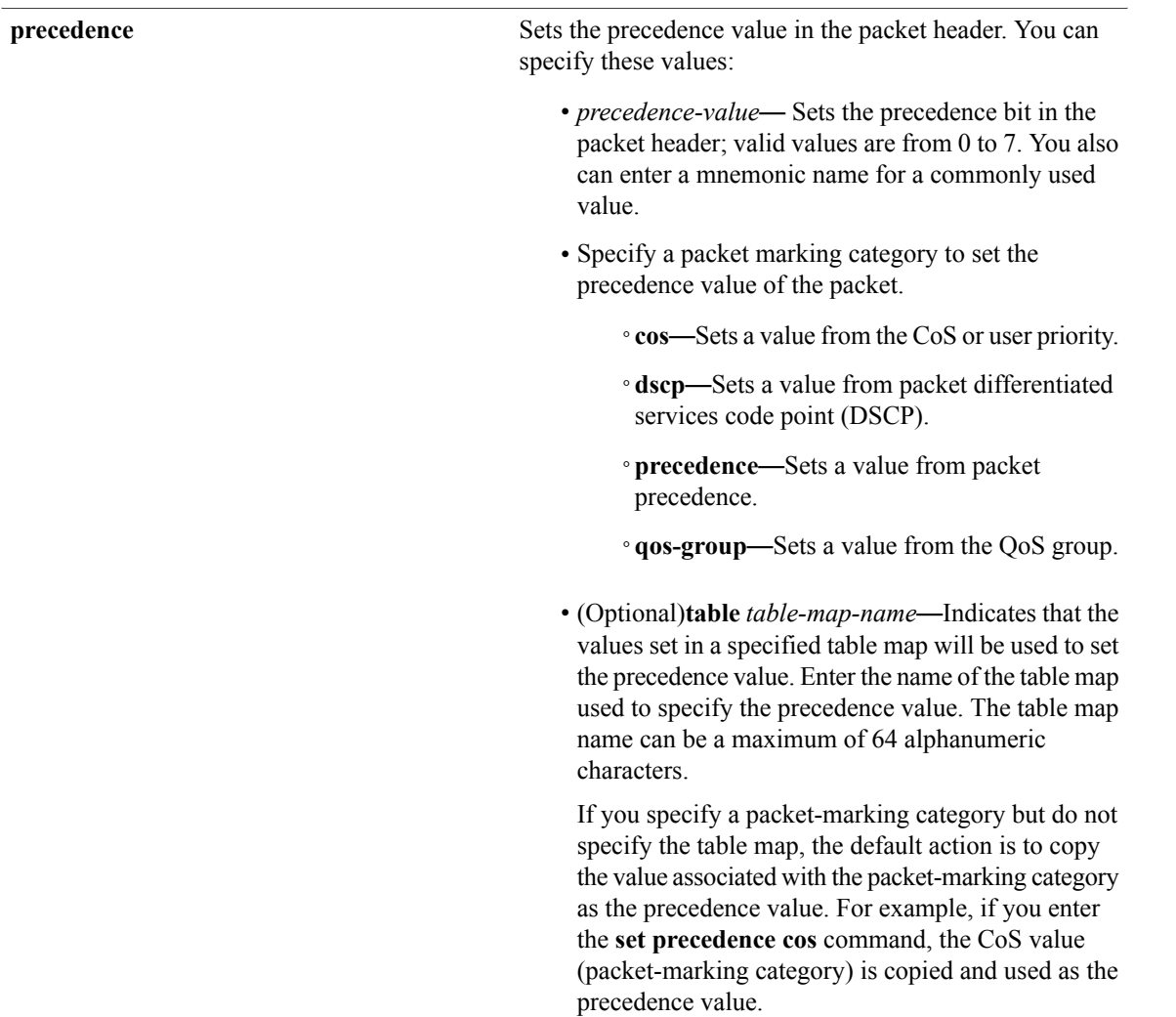

I

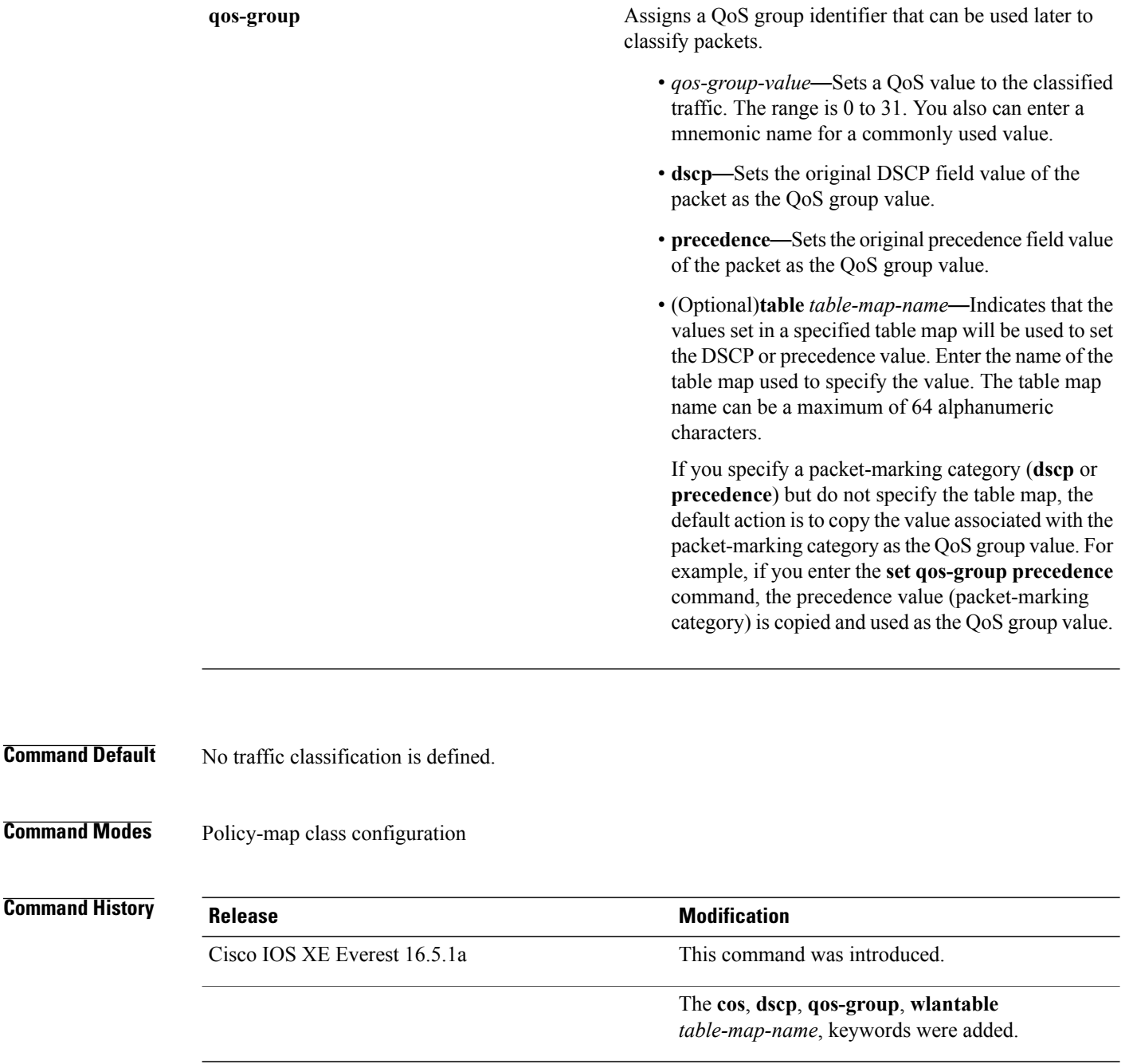

**Usage Guidelines** For the **set dscp** *dscp-value* command, the **set cos** *cos-value* command, and the **set ip precedence** *precedence-value* command, you can enter a mnemonic name for a commonly used value. For example, you can enter the **set dscp af11** command, which is the same as entering the **set dscp 10** command. You can enter the **set ip precedence critical** command, which is the same as entering the **set ip precedence 5** command. For a list of supported mnemonics, enter the **set dscp ?** or the **set ip precedence ?** command to see the command-line help strings.

When you configure the **set dscp cos**command, note the following: The CoS value is a 3-bit field, and the DSCP value is a 6-bit field. Only the three bits of the CoS field are used.

When you configure the **set dscp qos-group** command, note the following:

- The valid range for the DSCP value is a number from 0 to 63. The valid value range for the QoS group is a number from 0 to 99.
- If a QoSgroup value falls within both value ranges (for example, 44), the packet-marking value is copied and the packets is marked.
- If QoS group value exceeds the DSCP range (for example, 77), the packet-marking value is not be copied and the packet is not marked. No action is taken.

The **set qos-group** command cannot be applied until you create a service policy in policy-map configuration mode and then attach the service policy to an interface or ATM virtual circuit (VC).

To return to policy-map configuration mode, use the **exit** command. To return to privileged EXEC mode, use the **end** command.

**Examples** This example shows how to assign DSCP 10 to all FTP traffic without any policers:

```
Device(config)# policy-map policy_ftp
Device(config-pmap)# class-map ftp_class
Device(config-cmap)# exit
Device(config)# policy policy_ftp
Device(config-pmap)# class ftp_class
Device(config-pmap-c)# set dscp 10
Device(config-pmap)# exit
```
You can verify your settings by entering the **show policy-map** privileged EXEC command.

**set**

T

# <span id="page-39-0"></span>**show class-map**

To display quality of service (QoS) class maps, which define the match criteria to classify traffic, use the **show class-map** command in EXEC mode.

**show class-map** [*class-map-name* | **type control subscriber** {**all** | *class-map-name*}]

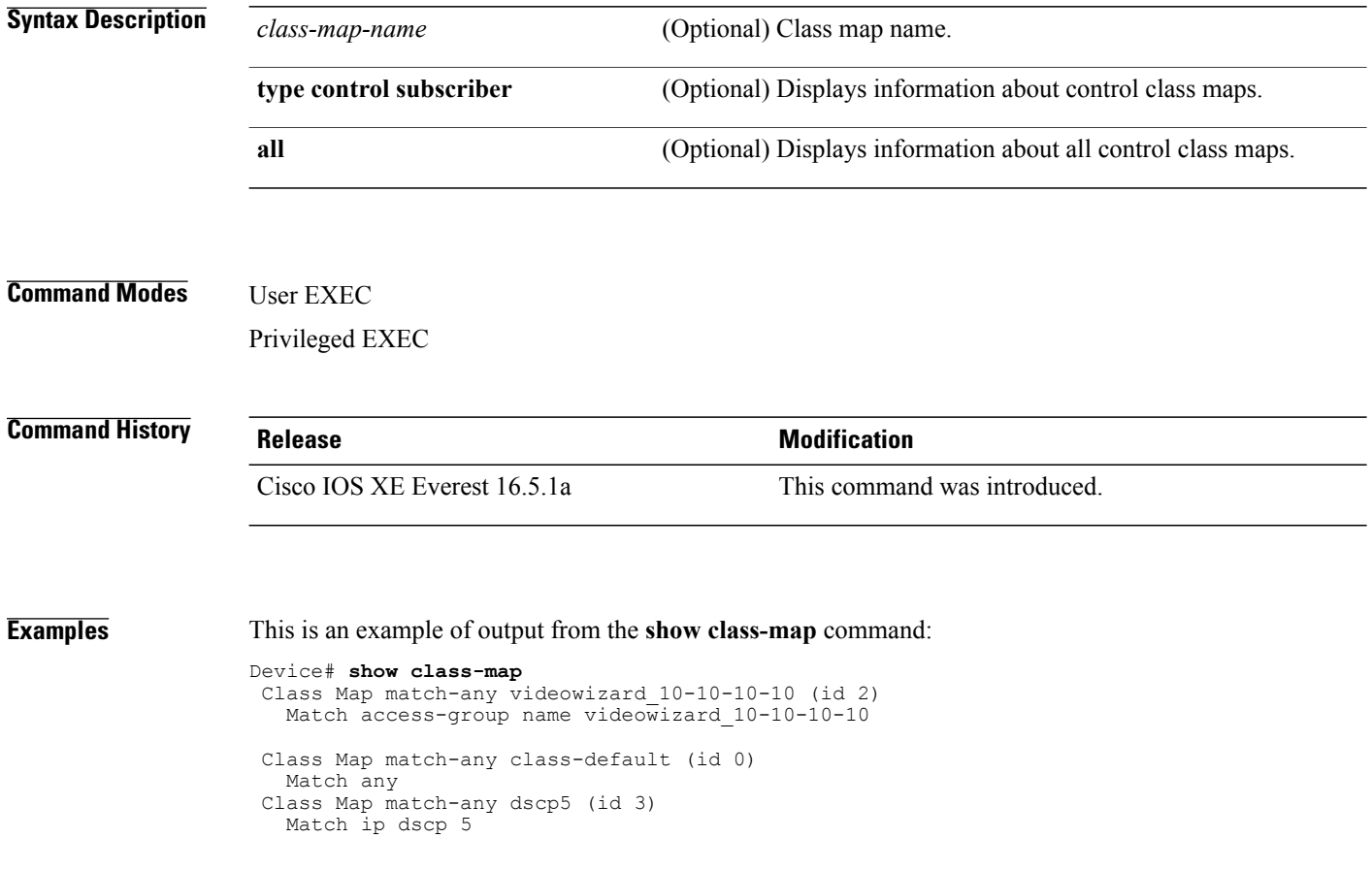

I

## <span id="page-40-0"></span>**show platform hardware fed switch**

To display device-specific hardware information, use the **show platform hardware fedswitch***switch\_number* command.

This topic elaborates only the QoS-specific options, that is, the options available with the **show platform hardware fed switch** {*switch\_num* | **active** | **standby** } **qos** command.

**show platform hardware fed switch** {*switch\_num***| active| standby**} **qos** {**afd** | {**config type** *type* | [**asic** *asic\_num*]| **stats clients** {**all**| **bssid** *id*| **wlanid** *id* }}| **dscp-cos counters** {**iifd\_id** *id*| **interface***type number*}**| le-info** | {**iifd\_id** *id*| **interface** *type number*}| **policer config** {**iifd\_id** *id*| **interface** *type number*}**| queue** | {**config** | {**iifd\_id***id*| **interface** *type number*| **internalport-type** *type* {**asic** *number*[**port\_num**]}}**| label2qmap** | [**aqmrepqostbl| iqslabeltable| sqslabeltable**]| {**asic***number*}**| stats** | {**iifd\_id** *id*| **interface** *type number*| **internal** {**cpu policer**| **port-type** *type* **asic** *number*}{**asic***number* [**port\_num**]}}}**| resource**}

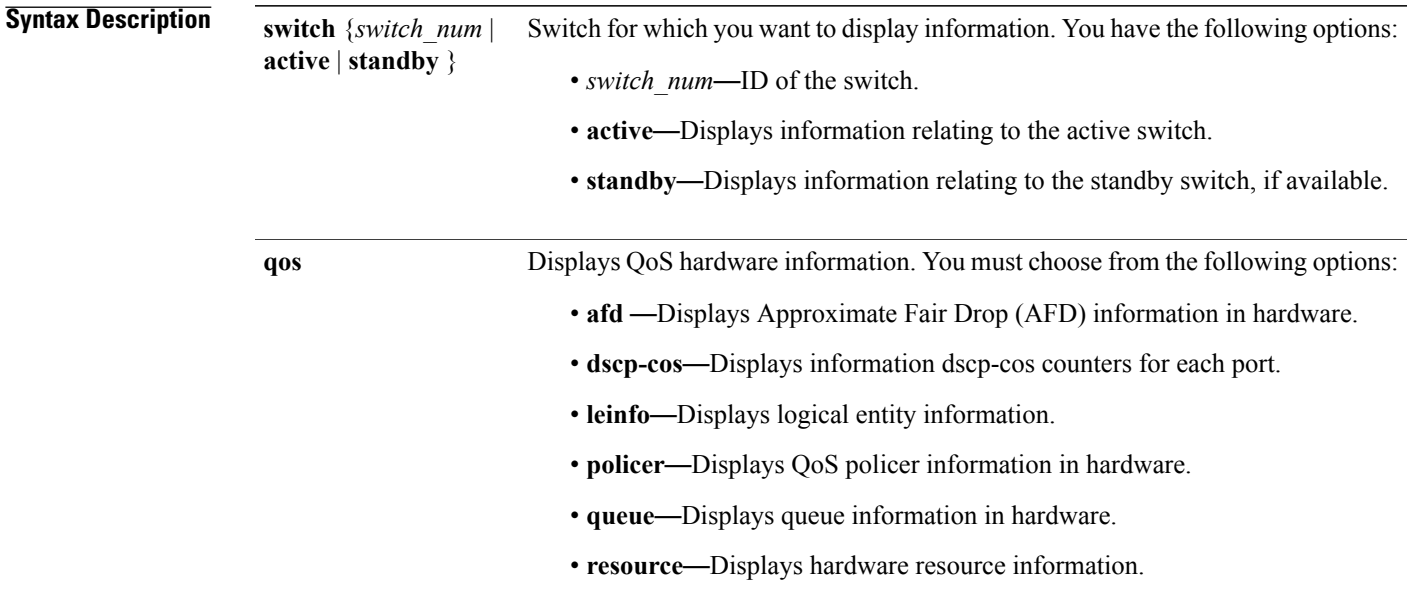

T

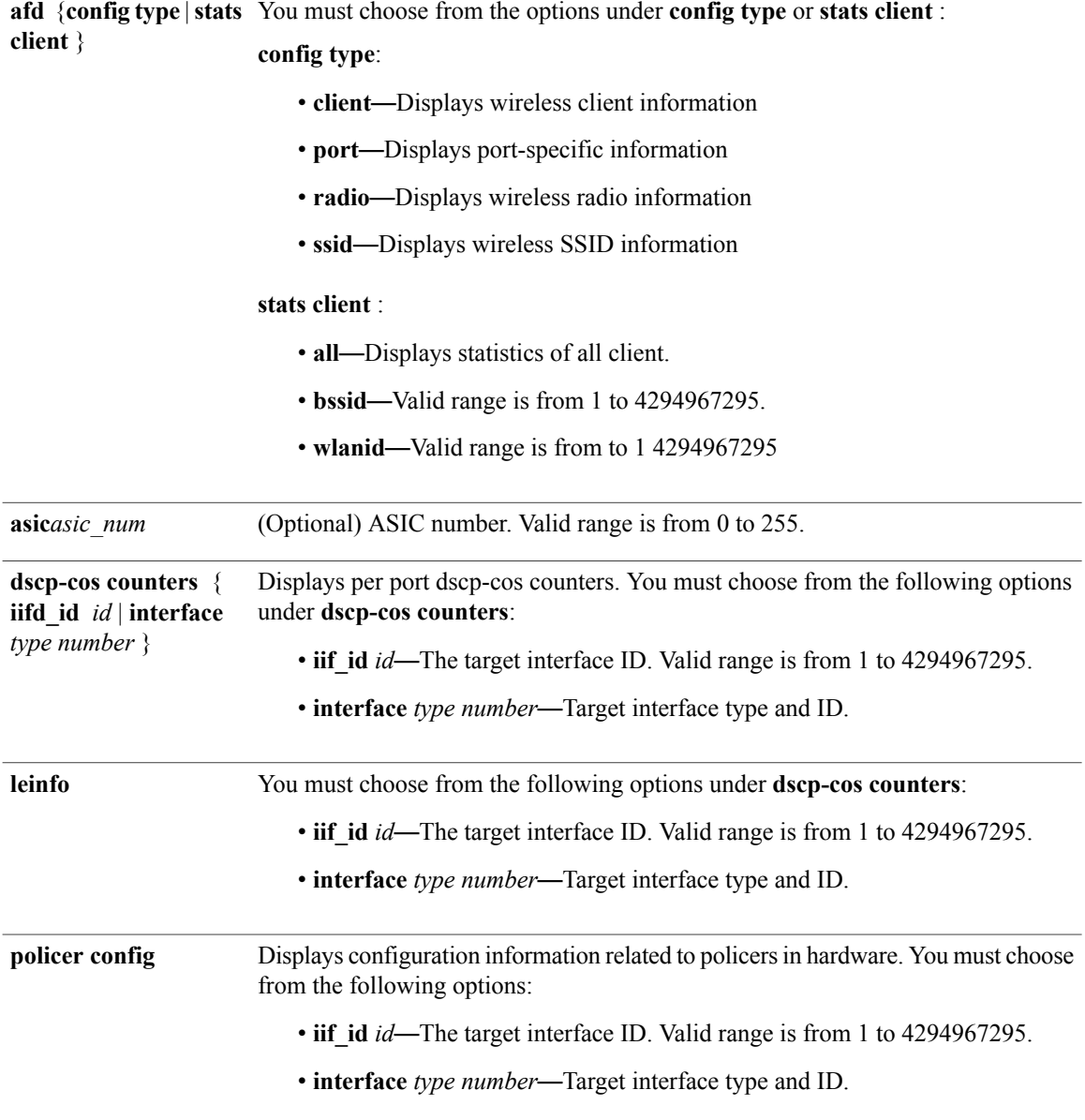

 $\overline{\phantom{a}}$ 

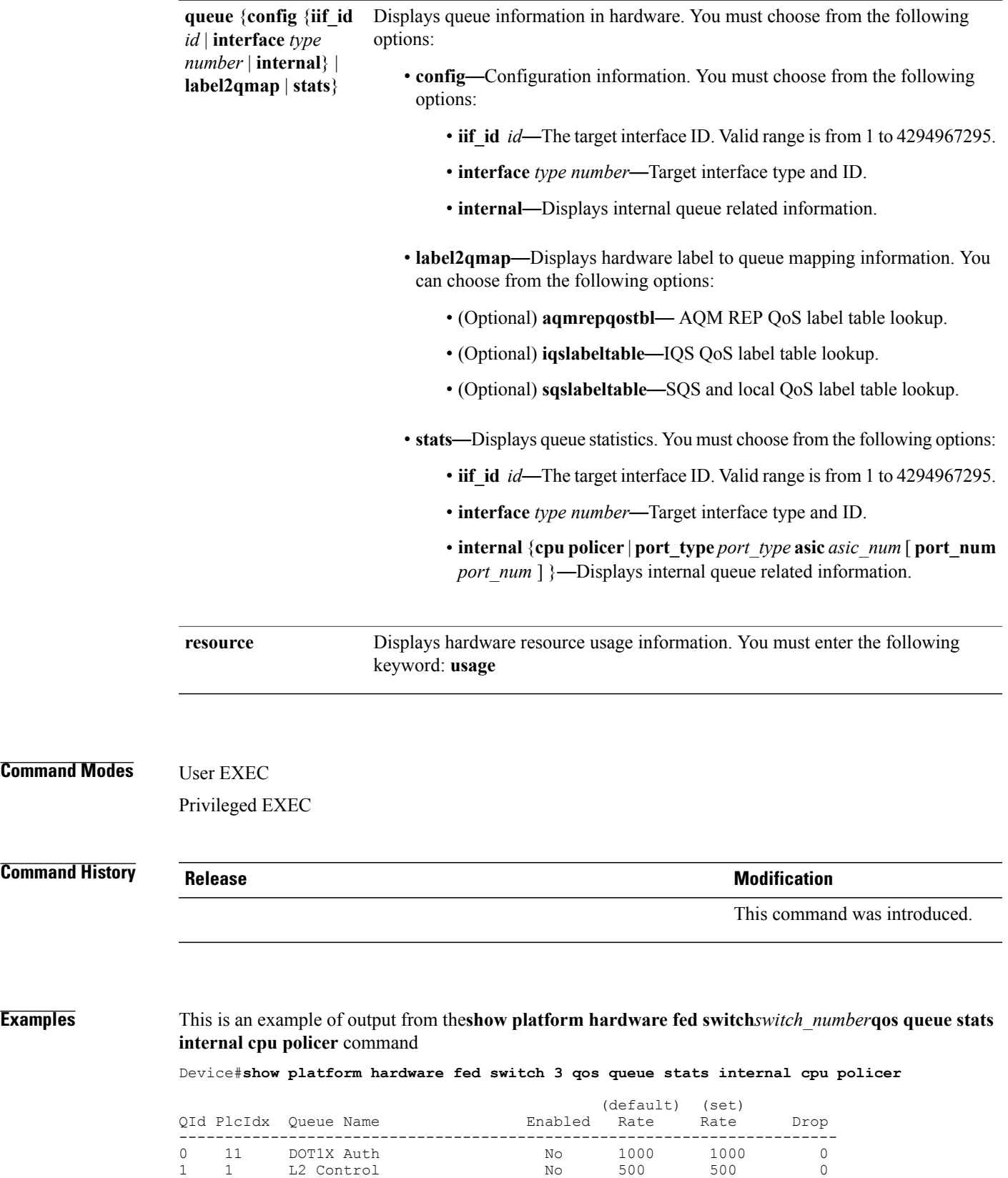

T

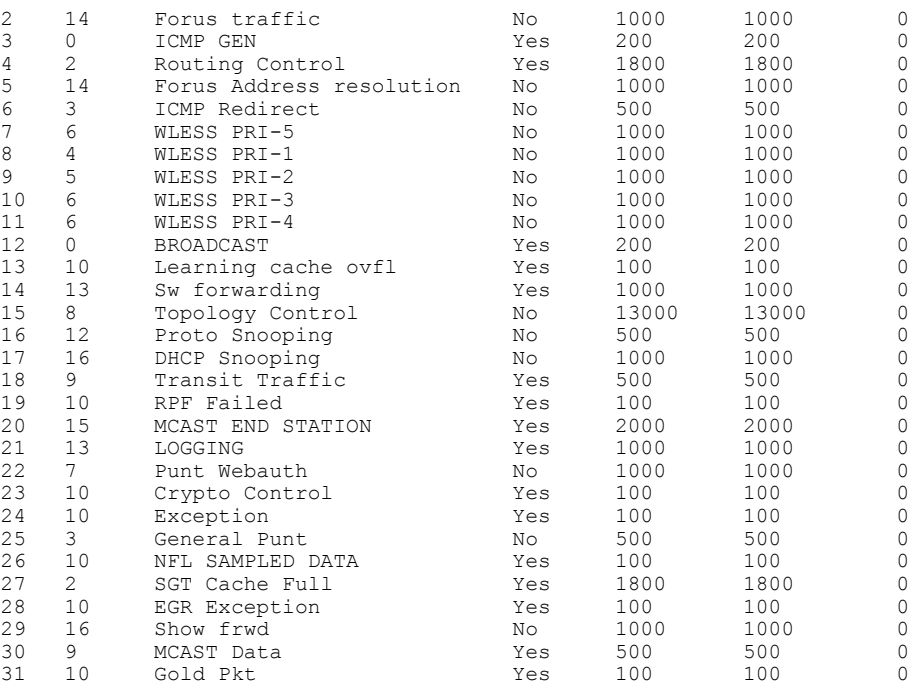

# <span id="page-44-0"></span>**show platform software fed switch qos**

Privileged EXEC

Г

To display device-specific software information, use the **show platform hardware fedswitch***switch\_number* command.

This topic elaborates only the QoS-specific options available with the **show platform software fed switch** {*switch\_num* | **active** | **standby** } **qos** command.

**show platform software fedswitch**{*switch number***| active|standby**}**qos**{**avc | internal| label2qmap|nflqos| policer| policy| qsb| tablemap**}

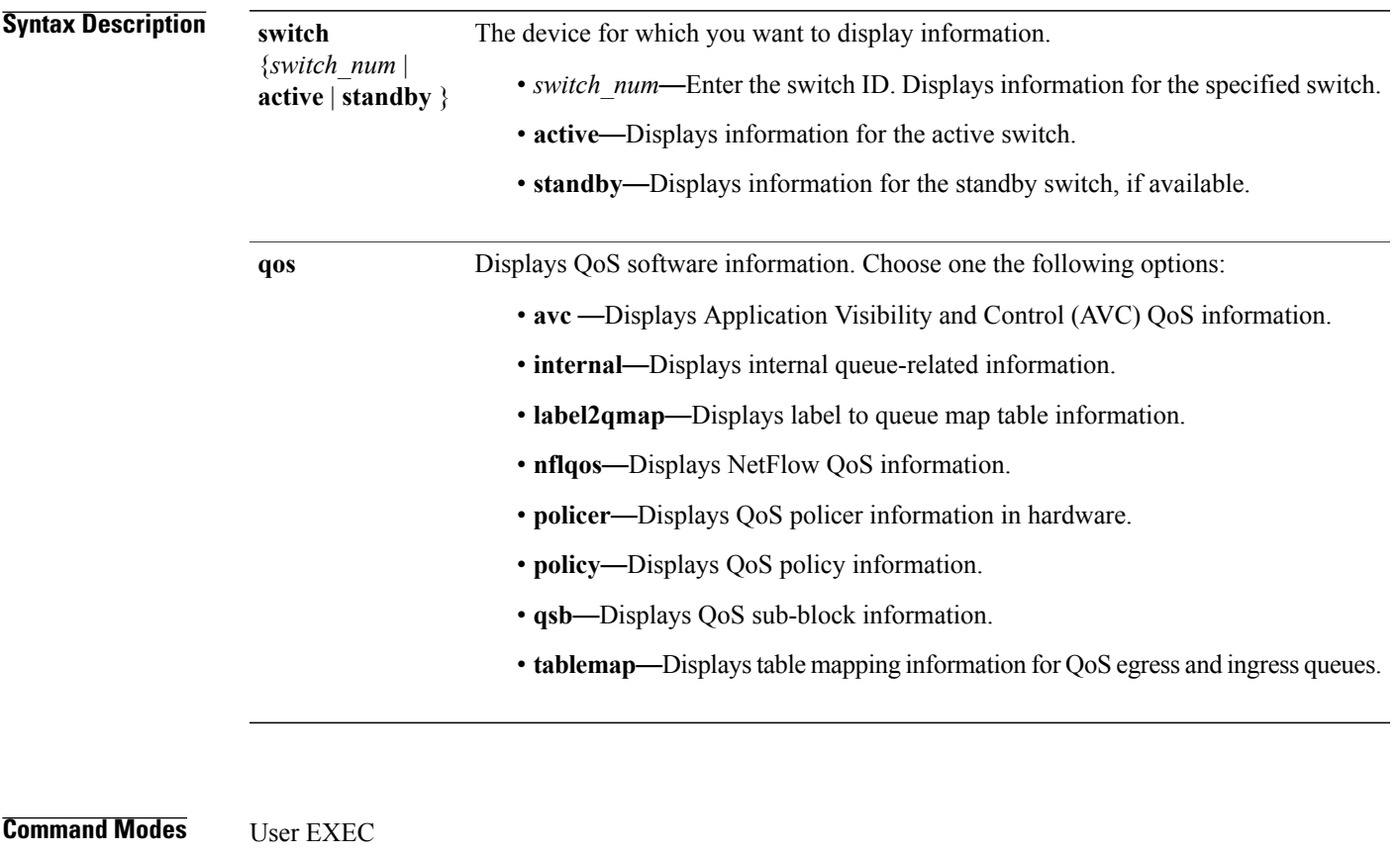

**Command History Release Release Release Modification** This command was introduced.

I

# <span id="page-45-0"></span>**show platform software fed switch qos qsb**

To display QoS sub-block information, use the **show platform software fed switch** *switch\_number* **qos qsb** command.

**show platform software fed switch**{*switch number***| active| standby**}**qosqsb**{**brief**| [**all| type**| {**client**| *client\_id***| port** | *port\_number***| radio**| *radio\_type***| ssid**| *ssid*}]**| iif\_id**| *id***| interface**| {**Auto-Template**| *interface\_number***| BDI**| *interface\_number***| Capwap**| *interface\_number***| GigabitEthernet**| *interface\_number***| InternalInterface**| *interface\_number***| Loopback**| *interface\_number***| Null**| *interface\_number***| Port-channel**| *interface\_number***| TenGigabitEthernet**| *interface\_number***| Tunnel**| *interface\_number***| Vlan**| *interface\_number*}}

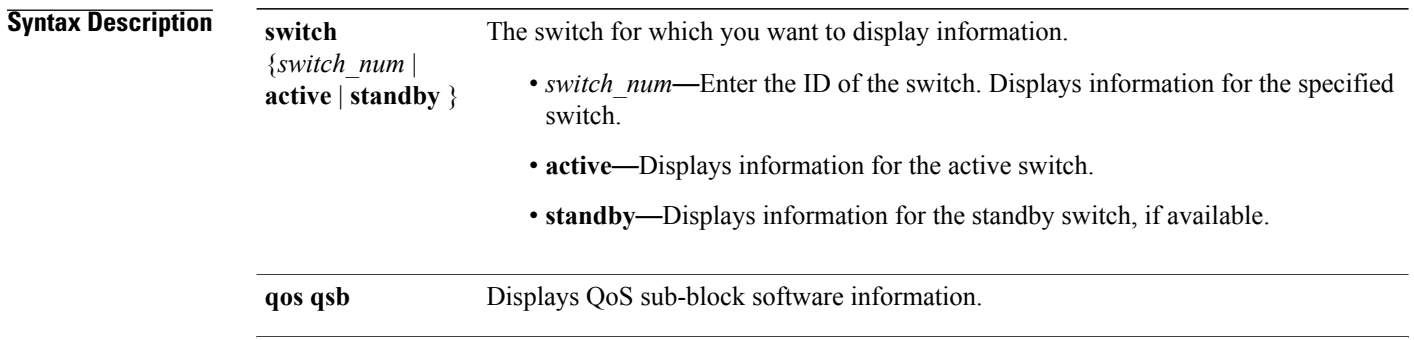

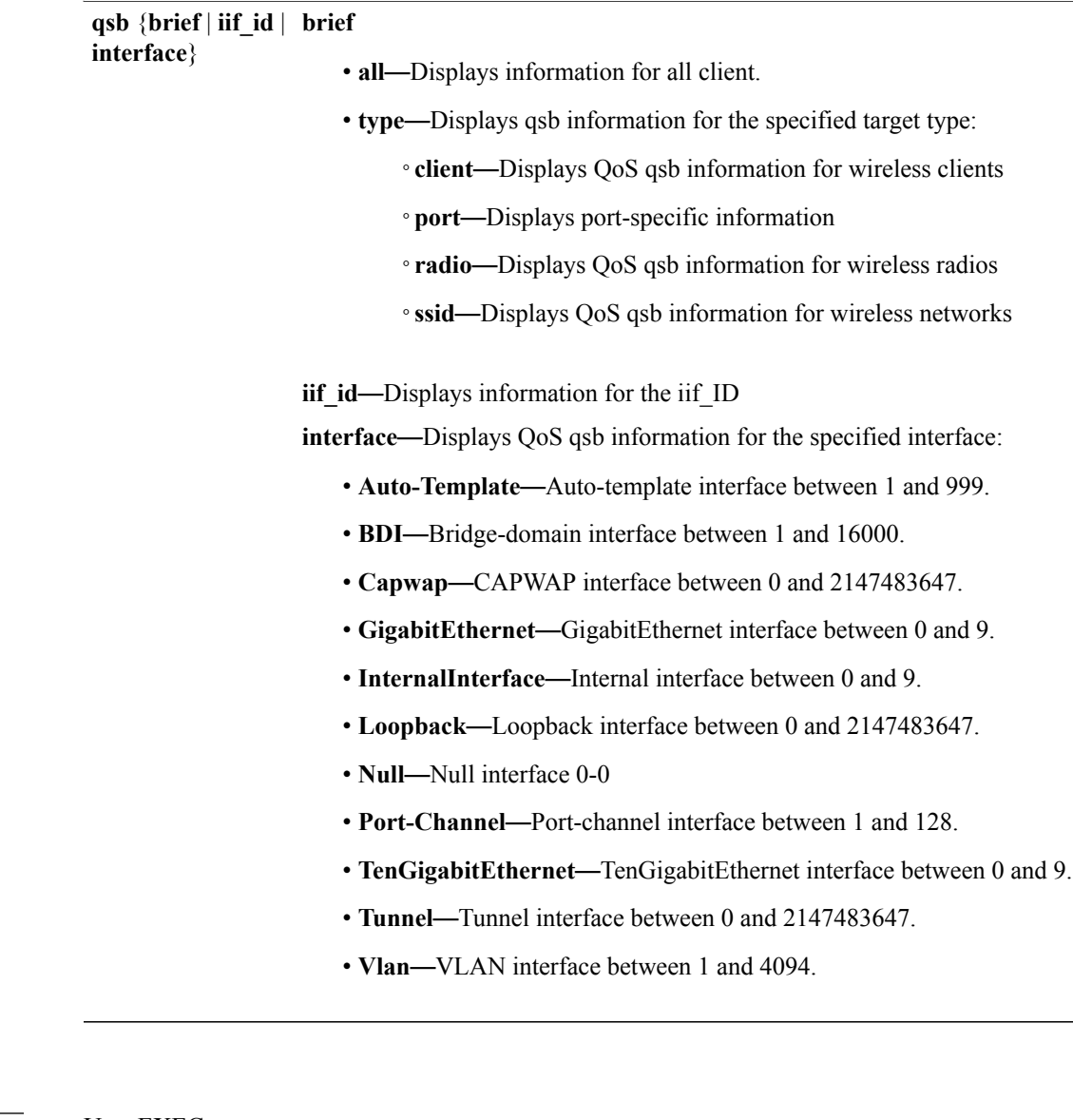

**Command Modes** User EXEC Privileged EXEC

### **Command History Release Release Release Modification**

This command was introduced.

Г

**Examples** This is an example of the output for the show platform software fed switch *switch\_number***qos** qsb command Device#**sh pl so fed sw 3 qos qsb interface g3/0/2**

> QoS subblock information: Name:GigabitEthernet3/0/2 iif\_id:0x0000000000007b iif\_type:ETHER(146)

```
qsb ptr:0xffd8573350
Port type = Wired port
asic num:0 is uplink:false init done:true
FRU events: Active-0, Inactive-0
def_qos_label:0 def_le_priority:13
trust_enabled:false trust_type:TRUST_DSCP ifm_trust_type:1
LE priority:13 LE trans index(in, out): (0,0)Stats (plc,q) export counters (in/out): 0/0
Policy Info:
   Ingress Policy: pmap::{(0xffd8685180,AutoQos-4.0-CiscoPhone-Input-Policy,1083231504,)}
   tcg::{0xffd867ad10,GigabitEthernet3/0/2 tgt(0x7b,IN) level:0 num_tccg:4 num_child:0},
status: VALID, SET_INHW
  Egress Policy: pmap::{(0xffd86857d0,AutoQos-4.0-Output-Policy,1076629088,)}
   tcg::{0xffd8685b40,GigabitEthernet3/0/2 tgt(0x7b,OUT) level:0 num_tccg:8 num_child:0},
status: VALID, SET_INHW
   TCG(in,out):(\overline{0}xffd867ad10, 0xfd8685b40) le label id(in,out):(2, 1)
Policer Info:
   num ag policers(in, out)[1r2c, 2r3c]: ([0,0],[0,0])
   num mf policers(in, out): (0,0)
   num_afd_policers:0
   [ag^-plc^-handle(in, out) = (0xd8688220,0)]
   [mf_plc_h]handle(in,out)=((nil),(nil)) num_mf_policers:(0,0)
    base:(0xffffffff,0xfffffffff) rc:(0,0)]
Queueing Info:
   def_queuing = 0, shape_rate:0 interface_rate_kbps:1000000
   Port shaper:false
   lbl_to_qmap_index:1
   Physical qparams:
    Queue Config: NodeType:Physical Id:0x40000049 parent:0x40000049 qid:0 attr:0x1 defq:0
       PARAMS: Excess Ratio:1 Min Cir:1000000 QBuffer:0
       Queue Limit Type:Single Unit:Percent Queue Limit:44192
       SHARED Queue
```
## <span id="page-48-0"></span>**show policy-map**

To display quality of service (QoS) policy maps, which define classification criteria for incoming traffic, use the **show policy-map** command in EXEC mode.

**show policy-map** [*policy-map-name*| **interface** *interface-id*]

**show policy-map interface** {**Auto-template** | **Capwap** | **GigabitEthernet** | **GroupVI** | **InternalInterface** | **Loopback**| **Lspvif** | **Null** | **Port-channel** | **TenGigabitEthernet** | **Tunnel** | **Vlan**|**brief** | **class** | **input** | **output**

**show policy-map type control subscriber detail**

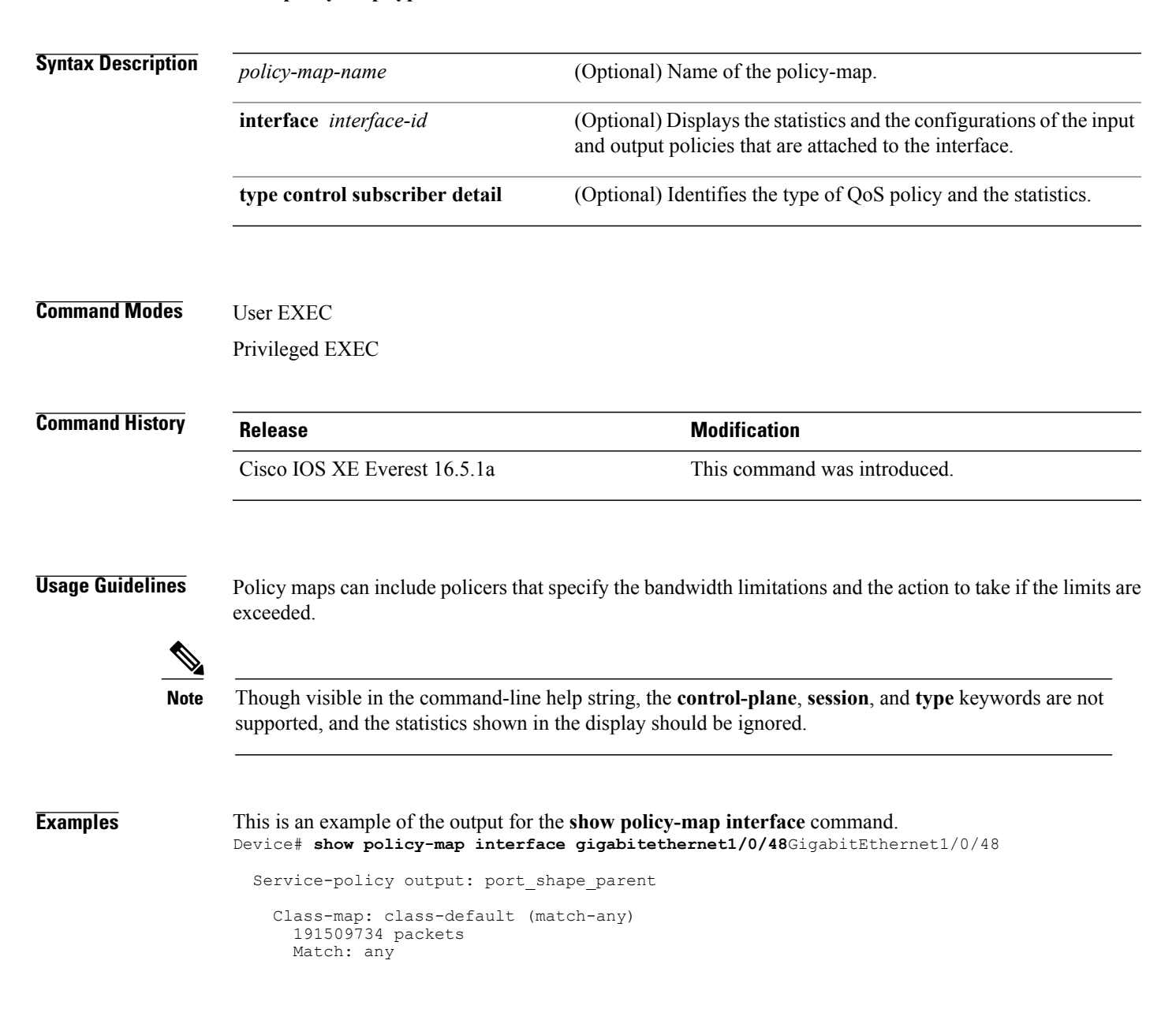

Queueing (total drops) 524940551420 (bytes output) 14937264500 shape (average) cir 250000000, bc 2500000, be 2500000 target shape rate 250000000 Service-policy : child trip play queue stats for all priority classes: Queueing priority level 1 (total drops) 524940551420 (bytes output) 14937180648 queue stats for all priority classes: Queueing priority level 2 (total drops) 0 (bytes output) 0 Class-map: dscp56 (match-any) 191508445 packets Match: dscp cs7 (56) 0 packets, 0 bytes 5 minute rate 0 bps Priority: Strict, Priority Level: 1 police: cir 10 % cir 25000000 bps, bc 781250 bytes conformed 0 bytes; actions: >>>>>counters not supported transmit exceeded 0 bytes; actions: drop conformed 0000 bps, exceeded 0000 bps >>>>>counters not supported

## <span id="page-50-0"></span>**trust device**

 $\mathbf I$ 

To configure trust for supported devices connected to an interface, use the **trust device** command in interface configuration mode. Use the **no** form of this command to disable trust for the connected device.

**trust device** {**cisco-phone** | **cts** | **ip-camera** | **media-player**}

**no trust device** {**cisco-phone** | **cts** | **ip-camera** | **media-player**}

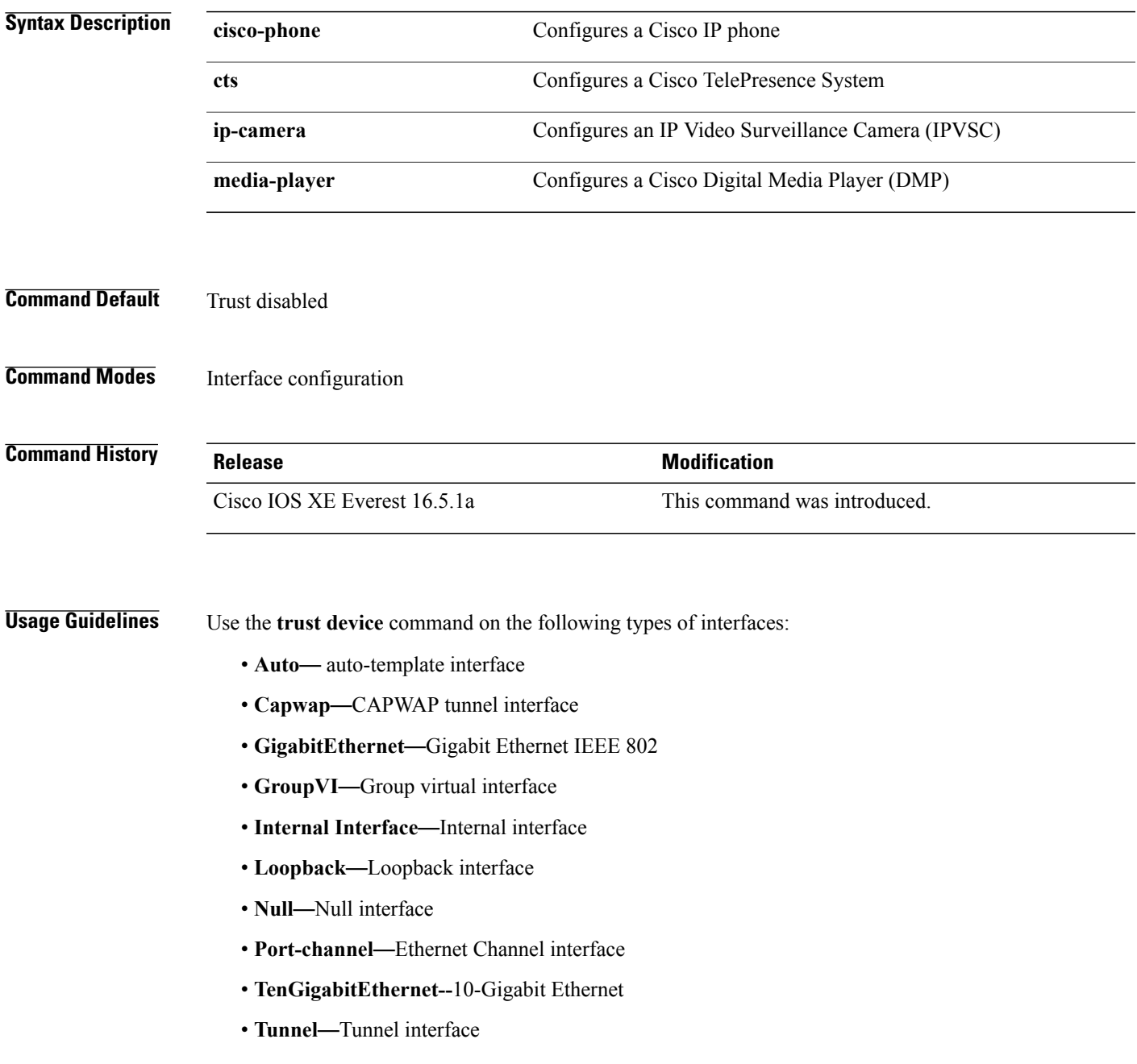

 $\overline{\phantom{a}}$ 

- **Vlan**—Catalyst VLANs
- **range**—**interface range** command

**Examples** The following example configures trust for a Cisco IP phone in Interface GigabitEthernet 1/0/1:

Device(config)# **interface GigabitEthernet1/0/1** Device(config-if)# **trust device cisco-phone**

You can verify your settings by entering the **show interface status** privileged EXEC command.